### **Prepoznavanje i klasificiranje izvora stresa u procesu razvoja programskih proizvoda**

**Belajec, Juraj**

#### **Undergraduate thesis / Završni rad**

**2022**

*Degree Grantor / Ustanova koja je dodijelila akademski / stručni stupanj:* **University of Zagreb, Faculty of Organization and Informatics / Sveučilište u Zagrebu, Fakultet organizacije i informatike**

*Permanent link / Trajna poveznica:* <https://urn.nsk.hr/urn:nbn:hr:211:964126>

*Rights / Prava:* [Attribution-NonCommercial-NoDerivs 3.0 Unported](http://creativecommons.org/licenses/by-nc-nd/3.0/) / [Imenovanje-Nekomercijalno-Bez](http://creativecommons.org/licenses/by-nc-nd/3.0/)  [prerada 3.0](http://creativecommons.org/licenses/by-nc-nd/3.0/)

*Download date / Datum preuzimanja:* **2024-07-17**

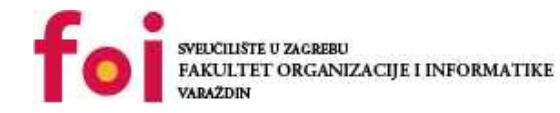

*Repository / Repozitorij:*

[Faculty of Organization and Informatics - Digital](https://repozitorij.foi.unizg.hr) **[Repository](https://repozitorij.foi.unizg.hr)** 

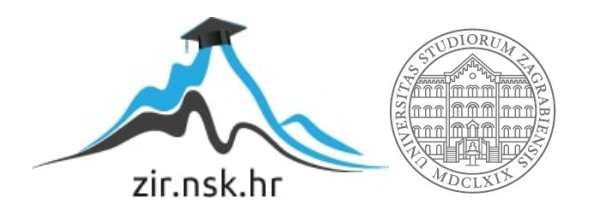

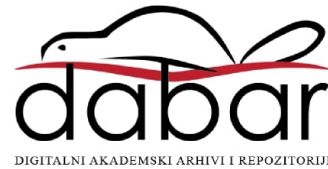

## **SVEUCILIŠTE U ZAGREBU ˇ FAKULTET ORGANIZACIJE I INFORMATIKE VARAŽDIN**

**Juraj Belajec**

## **PREPOZNAVANJE I KLASIFICIRANJE IZVORA STRESA U PROCESU RAZVOJA PROGRAMSKIH PROIZVODA**

**ZAVRŠNI RAD**

**Varaždin, 2022.**

#### **SVEUCILIŠTE U ZAGREBU ˇ**

#### **FAKULTET ORGANIZACIJE I INFORMATIKE**

#### **V A R A Ž D I N**

**Juraj Belajec**

**Maticni broj: 0016137462 ˇ**

**Studij: Poslovni sustavi**

#### **PREPOZNAVANJE I KLASIFICIRANJE IZVORA STRESA U PROCESU RAZVOJA PROGRAMSKIH PROIZVODA**

**ZAVRŠNI RAD**

**Mentor/Mentorica :**

Doc. dr. sc. Boris Tomaš

**Varaždin, rujan 2022.**

*Juraj Belajec*

#### **Izjava o izvornosti**

Izjavljujem da je moj završni rad izvorni rezultat mojeg rada te da se u izradi istoga nisam koristio drugim izvorima osim onima koji su u njemu navedeni. Za izradu rada su korištene etički prikladne i prihvatljive metode i tehnike rada.

*Autor/Autorica potvrdio/potvrdila prihvacanjem odredbi u sustavu FOI-radovi ´*

#### **Sažetak**

Ovaj rad će definirati stres kao svakodnevnu pojavu i kao problem s kojim se susrećemo na radnome mjestu. Osim definiranja će se osvrnuti i na kategorizaciju raznih vrsta stresa i kako oni nastaju. Zatim kreće razvoj softvera i hardvera koji se bave prepoznavanjem i klasificiranjem stresa kako bi se mogao provesti eksperiment kojim bi se pokušalo dokazati da je stres mjerljiva pojava. Nakon što je eksperiment proveden, dobiveni podaci su analizirani kako bi se moglo utvrditi da li je stres uistinu mjerljiv.

Ključne riječi: stres; srce; arduino; burnout; mjerenje; eksperiment; mentalni poremećaj

## **Sadržaj**

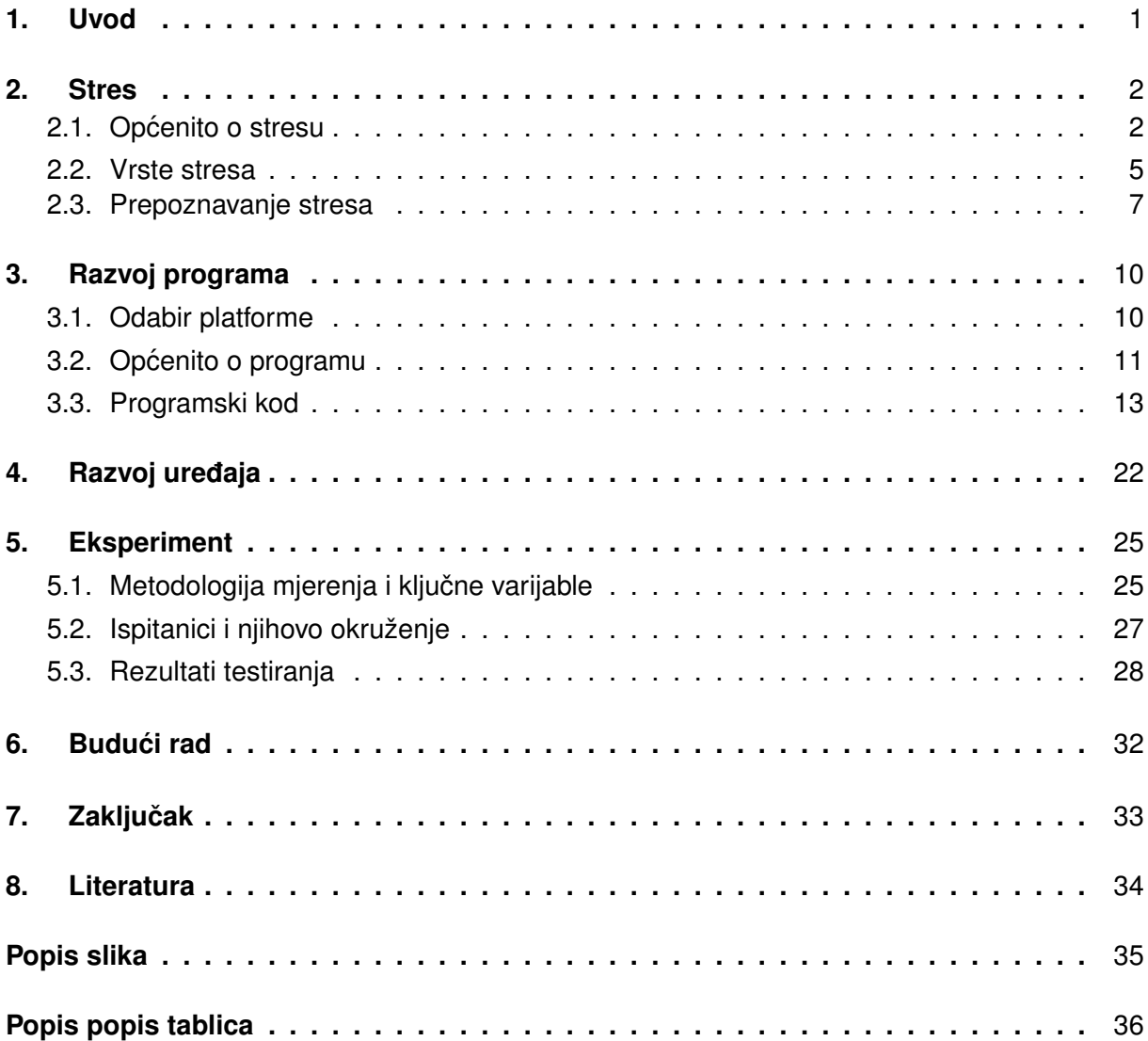

## <span id="page-6-0"></span>**1. Uvod**

Stres je pojava s kojom je svaka osoba upoznata, jako ta iskustva variraju do određene razine. Premda jedno od najčešćih mjesta na kojima čujemo da se stres spominje je radno mjesto. Radno mjesto ima dosta faktora koji bi mogli utjecati na stres kao što su velika razina odgovornosti, interakcija s kolegama, donošenje odluka i tako dalje. Ali ovaj rad bi se više fokusirao na stres kao pojavu u okruženju za razvoj programskih proizvoda te kako stres utječe na isto.

Ovaj rad ce sagledati stres kao generalnu pojavu, kao pojavu u radnome okruženju te ´ okruženju u kojemu se razvija programski proizvod. Osim samog razumijevanja stresa ce se ´ također dati velika pažnja razvoju hardvera s kojime bi se proces mjerenja i praćenja stresa mogao što više automatizirati i pojednostaviti uz pratnju računalnog programa koji bi se bavio prikupljanjem i obradom dodatnih podataka koji bi se koristi za konačnu analizu stresa.

Sama analiza bi uzimala u obzir razne aspekte stres, medicinskih stanja ispitanika, njihovog okruženja i spoznaja koje se dobiju o odabranoj metodi automatiziranog pracenja ´ stresa na ispitanicima. Iz analize bi se probalo zaključiti kakva je priroda stresa, da li je on mjerljiv i do koje razine, te kako medicinska stanja ispitanika utječu na ispitanika i njegov rad u poslovnom okruženju u kojemu se razvija programski proizvod.

#### <span id="page-7-0"></span>**2. Stres**

U današnijci stres postaje sve veći i veći problem na radnome mjestu. Dapače, trenutno je jedan od najvecih neprijatelja zaposlenika i menadžera pošto se uspio ugurati na svaki ´ aspekt današnjeg života te radnog mjesta pogotovo. Premda stres predstavlja toliko veliki problem u radnim okruženjima, na njega se i dalje ne obraća previše pažnje. Time se stvaraju dodatni problemi koji u konačnici ne utječu samo na zdravlje i produktivnost zaposlenika i menadžera, nego i na samo zdravlje kompanije. Te je trenutno jedan od najvecih problema i ´ prijetnji organizacijama po cijelome svijetu.

Količina stresa koju zaposlenici proživljavaju na radnome mjestu je postala izrazito velika pošto sami poslovi iziskuju veliko ulaganje vremena i energije da bi oni bili isplativi. Naime, tržište postaje sve više natjecateljski nastrojeno te time zaposlenici moraju ulagati više energije nego ikada prije da bi ostali relevantni među potrošačima. Osim što moraju ulagati puno energije, oni također provode cijelo radno vrijeme i dobar dio slobodnog vremena razmišljajući o svome radnome mjestu i izazovima koje tamo susreću. Radi toga se ne uspijevaju odmoriti u slobodno vrijeme i samo se stres dodatno gomila dok ne postane prekasno.

Različite komponente stresa utječu na razne načine, tako da one mogu uzrokovati fizičke i psihološke tegobe koje onda utječu na ponašanje zaposlenika i njegove sposobnosti pravilnog reagiranja na negativne poticaje u radnoj okolini te reakcije u svakidašnjem životu. U takvim okolnostima zaposlenici se suočavaju sa zidom preko kojega ne mogu prijeći, zapinju na mjestu te više ne mogu pratiti sve zahtjeve i obveze koje njihovo radno mjesto zahtjeva. Svaki zadatak poprima oblik velikog problema, iako on to nužno nije, pa se zatim pojavljuje dodatno povećanja stresa ako ne dođe do intervencije.

Stres može biti lako uočliiv o određenim situacijama, ali u većini situacija ga je iznenadujuće teško prepoznati. U takvim situacijama je potrebno uzeti drugi pristup kako bi se stres uspješno prepoznao. Potrebno je pristupiti analitički kako bi se prepoznao stres i njegovi uzroci, a takvi procesi su najčešće razni oblici ispitivanja djelatnika kao što su anketni upitnici i razgovori s nadređenim ili kvalificiranim osobljem kako bi se stres i njegovi izvori mogli otkriti te reducirati. Doduše, bez intervencije nadređenih, stres zaposlenika se u velikoj većini slučajeva neće smanjiti.

#### <span id="page-7-1"></span>**2.1. Opcenito o stresu ´**

Iako su svi proživjeli neki oblik stresa barem jednom tijekom svojeg života, teško im je reći neku konkretnu definiciju za taj stres koji su proživjeli. Zato se pojavljuje pitanje, što je stres? Baš zato što je stres toliko općenita pojava koja se manifestira u bezbroj raznih oblika, tijekom ljudske povijesti se sama definicija stresa često mijenjala i rijetko kad ostajala ista na duže periode. Doduše, stres se uvijek pojavljivao u dva oblika i povezanosti s bolestima. Ta dva oblika povezanosti su: [1]

• Od psihološkog do fiziološkog problema

• Od bioloških bolesti do mentalnih poremećaja

Zato se kroz vrijeme definiciji pripisuje sve više simptoma kao što su histerija, mentalno naprezanje, napetost i briga kako bi se stres bolje razumio. [1]

Takoder je bitno za razumjeti da je stres izrazito veliki gospodarski problem razvijenih ¯ zemalja. Navodi se na drugome mjestu ljestvice zdravstvenih tegoba zaposlenih u Europskoj uniji, osim toga je prisutan kod svakog trećeg radnika Europske unije prema istraživanjima Europske agencije za sigurnost na radu i zaštitu zdravlja. To znači da je stres prisutan kod čak 28 posto radnika, s time da su češće oboljele žene od muškaraca. Radi toliko velikog broja oboljelih od stresa se godišnje gubi 20 milijardi eura te se dogodi čak 5 milijuna nesreća na poslu. [2]

Kao što je već navedeno, stres je jako opširan pojam s mnogo definicija. Zato je potrebno obraditi nekoliko definicija stresa kako bi se on mogao u potpunosti razjasniti i razumjeti, ali većina definicija će biti fokusirane na stres na radnom mjestu. Neke od definicija su:

- Stres na radnom mjestu je reakcija na stresore koji čine široki raspon različitih podražaja povezanih s uvjetima rada, načinom rada i radnim okolišem koji nisu u skladu s radnikovim sposobnostima, mogućnostima i potrebama. Ti stresni podražaji, ako traju dulje razdoblje, izazivaju fiziološke, psihološke ili ponašajne promjene u radnika. [2]
- Stres na poslu može se definirati kao štetni tjelesni i emocionalni odgovor koji se javlja kada se zahtjevi posla ne podudaraju s mogućnostima, resursima ili potrebama radnika. Stres na poslu može dovesti do lošeg zdravlja, pa čak i do ozljeda. [1]
- Emocionalna, kognitivna, bihevioralna i fiziološka reakcija na averzivne i štetne aspekte rada, radnog okruženja i radnih organizacija. To je stanje koje karakteriziraju visoke razine uzbuđenja i nelagode, a često se pojavljuju i osjećaji ne snalažljivosti. [1]
- Stres je reakcija koju ljudi imaju na pretjerani pritisak ili druge vrste zahtjeva koji im se postavljaju. [1]
- Stres je prirodna činjenica, odnosno sila koja dolazi iz vanjskog svijeta i utječe na pojedinca. [3]
- Stres je profesionalni, osobni i okolišni pritisak modernog života koji svakodnevno provodi svoje snage na ljudima koji ih s vremenom istroši. [3]

Moguće je zaključiti da iako većina ljudi misli kako razumiju što je stres i da mogu pohvatati koncept stresa, potrebna je veća kritička procjena kako bi se stres pravilno prepoznao i definirao. Baš radi opsežnosti i raznolikosti oblika u kojima se stres pojavljuje je izrazito teško definirati ga te dolazi do općeg ne slaganja stručnjaka i profesionalaca oko opće definicije stresa. Zato se pojam "stres" često koristi kako bi se opisale razne nepogodne situacije, stimulacije i uvjeti u kojima se osoba nalazi koji izazivaju negativne emocionalne reakcije. Zato se taj pojam primjenjuje na sve od ispita pa do težih bolesti, te se oni smatraju posljedicama stresa. [4]

Usprkos svemu tome, stres se generalno shvaca kao reakcija osobe na nepogodne ´ situacije. To generalno shvaćanje je definirao endokrinolog Hans Selye, te je također povezao pojam "stres" s nespecifičnom (biološkom) reakcijom tijela na bilo koji zahtjev koji se postavi pojedincu i definirao ga kao opći sindrom prilagodbe (GAS). Osim toga je prezentirao kako GAS evoluira kroz tri stadija popraćena specifičnim biološkim i bihevioralnim karakteristikama: [4]

- Reakcija alarma povećana osjetljivost na promjene u okruženju
- Faza otpora povećana osietliivost na stresore, te se pojedinac odupire stresorima
- Iscrpljenost pojedinac odustaje te se ne odupire stresorima, povećava se rizik depresije i fizičkih bolesti

<span id="page-9-0"></span>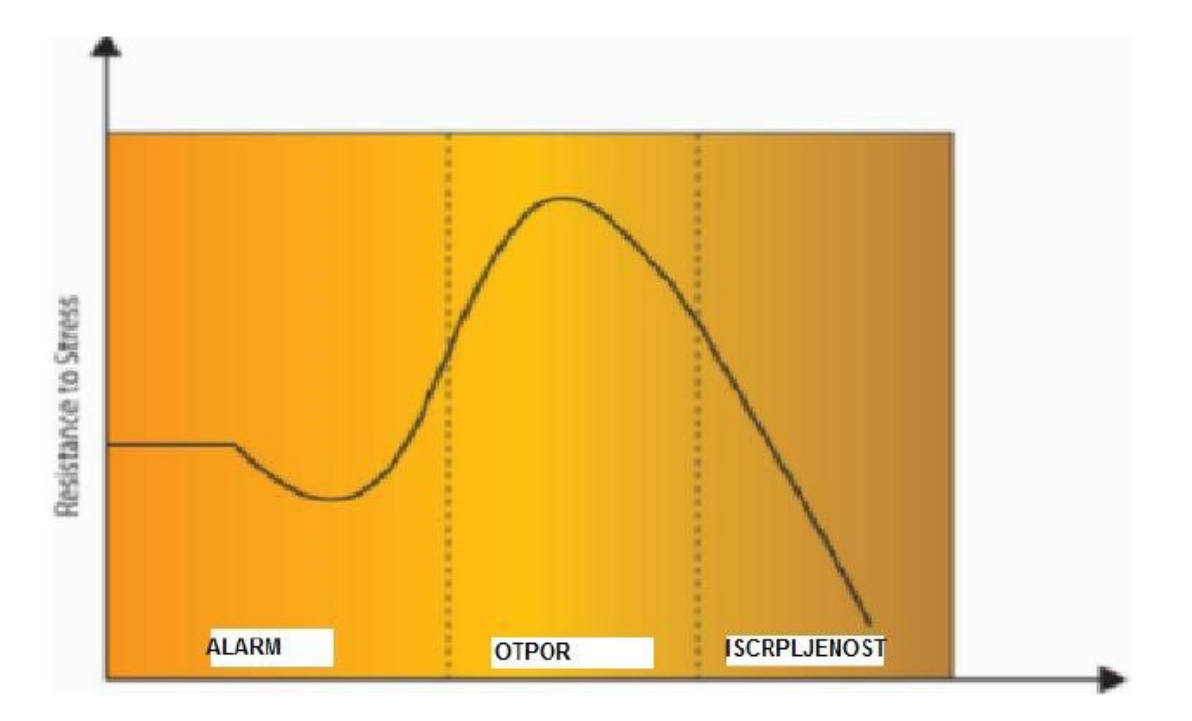

Slika 1: Syleov model stresa (Izvor: **Ramona Floreani**, **2019**)

Na slici 1. je vidljiv proces stresa koji je Seyle opisao u tri koraka. Reakcija alarma snažno podražava pojedinca, te zahtjeva hitno intervenciju. Ako je odgovor na stres adekvatan, tijelo se vraca u stanje mirovanja. U suprotnome dolazi do faze otpora kada se u tijelo aktivira ´ hormon kortizol i počinje korištenje zaliha masti i šećera kako bi se uspješno tijelo prilagodilo izazovima koje izaziva stres. Ta faza traje kratko kao privremeni popravak organizma kao reakcija na stres. Zatim u fazi iscrpljenosti tijelo iscrpljuje zalihe masti i šecera do kraja te ´ se daljnjim oslobadanjem kortizola tijelo polagano oslabljuje. Ovakvi stresovi mogu izazvati ¯ izrazito ozbiljne bolesti. [5]

Kao takav stres je zapravo reakcija pojedinca na stresore, to jest nepogodne i negativne podražaje iz okoline koji se negativno odražavaju na zdravlje te izazivaju psihološke, fizičke i mentalne reakcije koje u konačnici negativno utječu na pojedinca i njegovu okolinu. Stres je sveprisutan u ljudskim životima te se s njima susreću na dnevnoj bazi, bilo to na radnome mjestu ili u privatnome životu, a pri tome su glavni uzroci neočekivane i nepogodne situacije, promjene kojima se pojedinci moraju izrazito brzim tempom prilagođavati i različiti međuljudski odnosi.

Nažalost, premda je stres izrazito veliki negativan faktor, poprilično ga je teško izbjeći radi njegove sveprisutnosti. Ali zato znanstvenici Bauer i Erdogan tvrde da stres nije nužno loš. Naime, u ljudskome mozgu se nalazi dio pozicioniran u podsvjesnom limbičkom sustavu koji je odgovoran za stimulaciju podražaja koji izazivaju strah, te se zove amigdala. Tako da ljudsko tijelo reagira na stres kao i na bilo koju drugu emociju. Što znači da je stres proces koji putem raznih vanjskih učinaka i faktora djeluje na čovjekov um te podražava amigdalu, koja zatim pokrene ljudske obrambene funkcije i potiče pojedinca da fizički reagira obrambenim mehanizmima na stresne podražaje izvana. [5]

#### <span id="page-10-0"></span>**2.2. Vrste stresa**

Koliko je stres teško definirati, toliko ga je teško podijeliti i na razne vrste ili u kategorije. Zato se stres dijeli na više načina u veći broj kategorija. Usprkos tome, postoji osnovna podjela stresa na tri glavne vrste, premda neki znanstvenici tvrde da ima četiri vrste. Podjela je sljedeća: [6]

- Akutni stres
- Kronični stres
- Emocionalni stres
- "Burnout" iliti izgaranje

Akutni stres je najčešći oblik stresa te se on svima dešava. On je trenutna tjelesna reakcija na nove i nepredvidive situacije. Ova vrsta se pojavi iznenadno i ne traje pretjerano dugo, ali zato ostavi fizički i mentalni utjecaj. Najčešće je izazvana svađama ili nezgodnim situacijama za koje nismo adekvatno pripremljeni. Naime, relativno je lagano izbjeći ovakvu vrstu stresa raznim tehnikama opuštanja kako bi nastavili ostatak dana sa što manje posljedica. Tehnike opuštanja koje se koriste kod ove vrste stresa su: [7]

- Vježbe disanja
- Kognitivno preoblikovanje odnosi se na učenje kako sagledati stresnu situaciju iz druge perspektive
- Mini meditacije
- Progresivno opuštanje mišica´

Kronični stres je dugotrajna vrsta stresa koja ima ozbiljan utjecaj na tijelo i um. Ova vrsta stresa se pojavljuje redovito te je uzrokovana usamljenošcu, teškim poslom ili traumom. Izrazito ´ problematična stvar kod ove vrste stresa je činjenica da se osoba stalno osjeća iscrpljeno i u

konačnici dovodi do izgaranja. Osim toga, ako je tijelo u stanju stresa i nije adekvatno smireno na vrijeme prije sljedećeg vala stresa, dolazi do kroničnih napadaja pri kojima je tijelo pod konstantnim stresom. Također, kronični stres može uzrokovati brojne zdravstvene probleme koji pokrivaju srčane bolesti, anksioznost, depresiju i brojne druge bolesti. [7]

Kako bi se efektivno borilo protiv kroničnog stresa potrebno koristiti kombinacije raznih anti-stres metoda. U te metode se ubrajaju metode koje su primjenjive kod akutnog stresa ali i sljedeće:

- Izgradnja odnosa podrške odnosi se na izradu grupa podrške s drugim ljudima u istim ili sličnim problemima kako bi mogli pomoći jedni drugima
- Redovito vježbanje
- Slušanje glazbe
- Održavanje zdrave dijete
- Redovito meditiranje
- Stručna terapija

Emocionalni stres je izrazito nezgodan pošto se s njim izrazito teško boriti u velikom broju slučajeva. Glavni stresori u ovome slučaju su konzistentni sukobi u međuljudskim odnosima koji u konačnici dovode do jačih tjelesnih i mentalnih reakcija nego što to dovodi stres na radnome mjestu. Zato je izrazito bitno izgraditi navike i tehnike za borbu protiv ove vrste stresa, ali je bitno uzeti u obzir da različite tehnike imaju drugačiji utjecaj na razne skupine ljudi i da nisu u svim slučajevima jednako efikasne i da su poprilično situacijske. Neke od metoda uključuju: [7]

- Slušanje glazbe
- Vježbanje sposobnosti da osoba ostane prisvjesna u stresnim situacijama
- Razgovaranje s bližnjima
- Stručna terapija
- Pisanje dnevnika

"Burnout" iliti izgaranje ostavlja osobe u izmorenom stanju i slabim fokusom gdje se osjecaju kao da nemaju nikakvu kontrolu nad svojim životom, te se ono pojavljuje ako je osoba ´ izložena dugotrajnom kroničnom stresu. Do ovog slučaja dovodi stalna izloženost velikim količinama stresora na radnome mjestu, među te stresore spadaju visoki zahtjevi, nejasna očekivanja, manjak prepoznavanja truda i uspjeha te veliki rizik i posljedice za pogreške.Jednom kada dode do izgaranja, izrazito je teško ostati motiviran i predan poslu i ispunjavanju svojih ¯ obveza, te se pojavljuje stanje kronične preopterećenosti. Doduše, za borbu protiv izgaranja se koriste metode kao i kod kroničnog i emocionalnog stresa uz neke dodatne: [7]

- Nalaženje veselja u trenutnome poslu
- Fokusiranje na hobije
- Održavanje pozitivnog smisla za humor
- Odmor od posla

Kao što je vidljivo iz priloženih objašnjenja raznih vrsta stresa, stres je izrazito problematičan te se protiv njega treba adekvatno i na vrijeme boriti kao bi se izbjegle potencijalno katastrofalne situacije. Pogotovo kako bi se izbjeglo pojavljivanje izgaranja i raznih mentalnih bolesti te kako bi se spriječio njihov utjecaj na sveopću kvalitetu privatnog i poslovnog života pojedinca.

#### <span id="page-12-0"></span>**2.3. Prepoznavanje stresa**

Kako bi se na vrijeme moglo boriti protiv stresa ili zaustaviti njegovo pojavljivanje u potpunosti, potrebno je znati prepoznati razne simptome koji se pojavljuju kod oboljelih osoba. Pošto stres ima utjecaj na sve dijelove ljudskog života, od emocionalnih do fizičkih, potrebno je znati snaći se u problematičnim situacijama jer nitko nije otporan na stres. Ali jedna problematična stvar kod stresa je činjenica da svaka osoba drugačije reagira na stresore, pa su zato i sami simptomi stresa jako situacijski i variraju od osobe do osobe. Sami simptomi se dijele na sljedeće kategorije: [8]

- Emocionalni simptomi
- Fizički simptomi
- Kognitivni simptomi
- Simptomi ponašanja

Emocionalni simptomi su simptomi koji su usko povezani s ljudskim osjecajima, od frus- ´ triranosti sve do niskog samopouzdanja i usamljenosti. Emocionalni simptomi stresa koje možemo prepoznati uključuju: [8]

- Lagano uzrokovana uznemirenost, frustriranost i neraspoloženost
- Osjecaj gubitka kontrole nad životom ´
- Nemogućnost opuštanja i smirivanja
- Nisko samopouzdanje, usamljenost, osjećaj bezvrijednosti i depresija
- Izbjegavanje drugih ljudi

Fizički simptomi su simptomi koji se mogu lako zamijeniti i s nekom drugom bolesti pošto se odnose na stanje ljudskog tijela. Fizički simptomi stresa koje možemo prepoznati uključuju: [8]

- Niska energija
- Glavobolje
- Uznemirenosti probavnog sustava
- Bol u mišicima ´
- Bol u prsima i ubrzan puls
- Insomnija
- česte prehlade
- Gubitak seksualnih nagona
- Nervoza, treskavica i hladni znoj
- Suha usta i poteškoće gutanja
- Napetost u čeljusti

Kognitivni simptomi su simptomi koji se odnose na psihičke promjene u osnovama ljudskog ponašanja. Kognitivni simptomi stresa koje možemo prepoznat uključuju: [8]

- Stalna briga i uznemirenost
- Stalan i nekontroliran tok misli
- Zaboravljivost i neorganizacija
- Poteškoće s fokusiranjem
- Loša sposobnost odlučivanja
- Stalna pesimističnost

Simptomi ponašanja su simptomi koji su vjerojatno jedni od više drastičnih te se oni odražavaju kao oblici ponašanja koji su autodestruktivni za oboljelu osobu. Simptomi ponašanja kod stresa koji se mogu prepoznati uključuju, ali nisu ograničeni na sljedeće: [8]

- Promjene u apetitu premalo ili previše jedenja
- Odugovlačenje i izbjegavanje odgovornosti
- Učestala upotreba opijata
- Često grizenje noktiju i nemir

Osim navedenih simptoma stresa, učestala izloženost kronično stresu dovodi do simptoma koji su izrazito problematični i mogu imati destruktivan utjecaj na život oboljele osobe. Neki od problema koji se pojavljuju kod osoba koje su izložene kontinuiranom kroničnom stresu su sljedeći: [8]

- Depresija, anksioznost, poremećaj ličnosti i ostali mentalni problemi
- Srčane bolesti
- Pretilost i ostali poremećaji prehrane
- Menstruacijski problemi
- Seksualna disfunkcija
- Gubitak kose, akne i ostale kožne bolesti
- Bolesti probavnog sustava

Radi same prirode stresa, stres je jako subjektivan i u konačnici ga nije moguće mjeriti raznim testovima. Jedino osoba koja pati od stresa može primijetiti njegovu pojavu i koliko je problematična, sami stručnjaci koriste razne psihoterapeutske metode kako bi dobili bolje razumijevanje stresa kod pojedinca. Te u konačnici u samom procesu borbe protiv stresa sudjeluje pojedinac, psihoterapeut i ostali potrebni doktori ako je stres dosegnuo kritične razine. [9]

#### <span id="page-15-0"></span>**3. Razvoj programa**

Pošto je sam razvoj programa ključan dio ovog rada, krajnje je potreban odabir neke metode pomoću koje će se vršiti automatizirano ili barem djelomično automatizirano mjerenje i praćenje stresa kod programera. Tako da sama činjenica da stres u konačnici nije moguće mjeriti raznim testovima predstavlja veliki problem, ali zato je bitno uzeti u obzir da iako stres nije mjerljiv radi svoje nepredvidivosti i raznolikosti od osobe do osobe, ipak ima odredenih ¯ simptoma koji se pojavljuju češće te su mehanički mjerljivi i postoji mogućnost automatizacije procesa mjerenja. Uzimajući u obzir navedene razloge i simptome kod stresa, odlučeno je mjeriti stres uz pomoć SparkFun AD8232 EKG-a. Naime, to je jedini simptom koji je instantno primjetljiv i mjerljiv uz pomoć uređaja, ostale simptome je potrebno uočiti promatranjem ili interviuiraniem.

Sam program funkcionira na principu da se putem mikrokontrolera SparkFun Photon RedBoard i AD8232 EKG-a vrši mjerenje pulsa te se rezultati mjerenja šalju preko USB kabela računalu. Na računalu se nalazi razvijeni program koji prima vrijednosti od mikrokontrolera i prati promjene u tim vrijednostima. Kada dođe do značajne promjene, program zabilježi datum i vrijeme, ime korisnika, vrijednost promjene i zadnju unesenu liniju koda koju je korisnik unio pri radu. Nakon što je korisnik gotov s upotrebom programa i mjerenjem, program se zaustavlja i podaci se spremaju na računalu u obliku excel tablice sa zabilježenim podacima.

#### <span id="page-15-1"></span>**3.1. Odabir platforme**

Kako se u ovome slučaju radi o komunikaciji vanjskog uređaja s računalom bilo je potrebno naći odgovarajuće platforme koje će zadovoljiti potrebe samog hardware-a i zahtjeva koje nalaže ovaj projekt. Potrebno je bilo naci platformu preko koje se može uspješno i jednos- ´ tavno manipulirati i razvijati Photon RedBoard i AD8232 EKG, ali i platforma koja ima mogućnost primanja podataka od Photon RedBoard mikrokontrolera te obradu zaprimljenih podataka. Ti podaci bi zatim trebali biti spremljeni i pohranjeni u formatu koji pristupačan, pregledan i jednostavan za analizu korisnicima tog programa.

Uzimajući u obzir navedene zahtjeve odabran je Arduino IDE sustav, specifično inačica 1.8.19. Ova platforma je odabrana zato što je lagana za upotrebu, ima veliku podršku i paketi potrebni za upotrebu ESP 32 su izrazito lagani za pronaći i implementirati u sustav. Osim toga, sami tvorci SparkFun AD8232 EKG-a imaju javno dostupan kod za upotrebu njihovog hardware-a na svojim službenim stranicama i GitHub-u. Paketi potrebni za korištenje mikrokontrolera Photon RedBoard su preuzeti s GitHub-a i instalirani u Arduino IDE sustav, te su zatim podešeni odgovarajući parametri u postavkama Arduino IDE sustava. Jedini parametri koje je trebalo podesiti su zapravo Board u "ESP32 Dev Module", Upload Speed u "921600" i Port u odgovarajući port koji je u ovome slučaju "COM3". Osim Arduino IDE-a je originalno bilo u planu korištenje platforme Processing, ali radi dodatne kompleksnosti koda i komunikacije s drugim platformama i okruženjima je originalno odabran Arduino IDE. Doduše, radi poteškoca´ sa originalno odabranim ESP32 Lolin mikrokontrolerima je došlo do prelaska na SparkFun Photon RedBoard pa je tako i došlo do prelaska na SparkFun radno okruženje implementirano kao web aplikacija build.photon.io. [10]

Druga odabrana platforma je Microsoft Visual Studio 2019 pošto ona pruža veliku slobodu i jednostavnost upotrebe pri izradi programa. Prema navedenim zahtjevima MS Visual Studio omogućava primanje podataka i njihovu obradu te pohranjivanje u odgovarajućem formatu na disk, te s time i lakšu upotrebu. Takoder je uporabom Microsoft Windows Forms-a ¯ moguće napraviti pristupačno i pregledno korisničko sučelje koje u konačnici olakšava upotrebu gotovog proizvoda. Također jedan od faktora za odabir navedene platforme je bila činjenica da nije potrebno da sve osmišljene funkcije obavlja mikrokontroler nego da se dio procesa obavlja na računalu.

#### <span id="page-16-0"></span>**3.2. Opcenito o programu ´**

Program koji se izvršava na SparkFun Photon RedBoard mikrokontroleru se može grafički prikazati pomoću Arduino IDE okruženja, ali u slučaju korištenja u praksi ti podatci neće biti vidljivi jer će se izvršavati u pozadini te će ih zaprimati program izrađen u MS Visual Studio platformi. Doduše, radi lakšeg razumijevanja podataka i njihove obrade važno je pokazati kako oni izgledaju kada su vizualno prikazani u Arduino IDE platformi.

<span id="page-16-1"></span>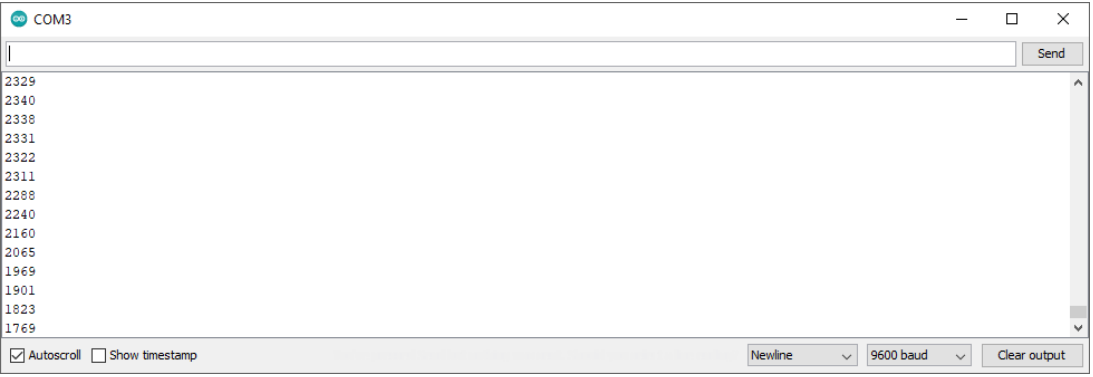

Slika 2: Prikaz EKG-a u Arduino IDE preko opcije serial monitor (Izvor: **Juraj Belajec**, **2022**)

Kao što se može vidjeti iz slike 2, vrijednosti su prikazane u brojčanom obliku. Ovdje se brojevi odnose na stezanje određenih mišićnih dijelova srca te pumpanja krvi dalje kroz ljudsko tijelo. Veći brojevi su trenutak kada se glavne klijetke stežu i pumpaju krv, dok su manji brojevi opuštanje klijetki i stezanje okolnih mišica kako bi se krv dovela u srce. To se dešava jer pri ´ glavnom stezanju se pojavi najveći električni impuls koji proširi elektricitet kroz srce. Prosječna brojcana vrijednost ovdje iznosi 2000 do 2100, te se ona mijenja ovisno o tome što osoba ˇ trenutno radi i kako to utječe na otkucaje srca.

Slika 3 prikazuje iste podatke kao i slika 2, ali na grafu s x i y osima. U ovome pogledu je lakše vidljivo što se točno dešava i kako se ponašaju otkucaji srca. Na x osi se nalaze rezultati mjerenja, a na y osi je vrijeme. Kada dolazi do pumpanja krvi iz klijetki u sustav se pojavljuju veći brojevi i oni uzrokuju porast u grafu. Također je bitno napomenuti da sami podatci, premda točni, nisu u potpunosti precizni. To se događa radi ograničenja koja ima hardware s kojim se

radi te radi šuma koji nastaje pri pozicioniranju senzorskih kabela s elektrodama na odredenim ¯ mjestima na tijelu. Taj šum se može smanjiti korištenjem gela za ultrazvuk i boljim smještajem senzorskih kabela s elektrodama na tijelo. Još jedan izrazito bitan čimbenik je činjenica da ljudsko tijelo funkcionira na principu električnih impulsa radi kojih svi organi obavljaju svoje funkcije, ali se ti impulsi pojavljuju i kada osoba pomiče svoje tijelo te dolazi do stezanja mišića. Kako bi se izbjegao veliki broj smetnji i šumova tijekom mjerenja, potrebno je biti što mirniji.

Sama slika 3 prikazuje rezultate mjerenja kao graf u sustavu Microsoft Excel pošto je tamo izrazito lagano pregledavati dobivene rezultate te također nije potrebno pratiti događanja u realnome vremenu. Prikaz koji se nalazi na slici je jedan od rezultata mjerenja koja su detaljnije objašnjena u kasnijem dijelu rada.

<span id="page-17-0"></span>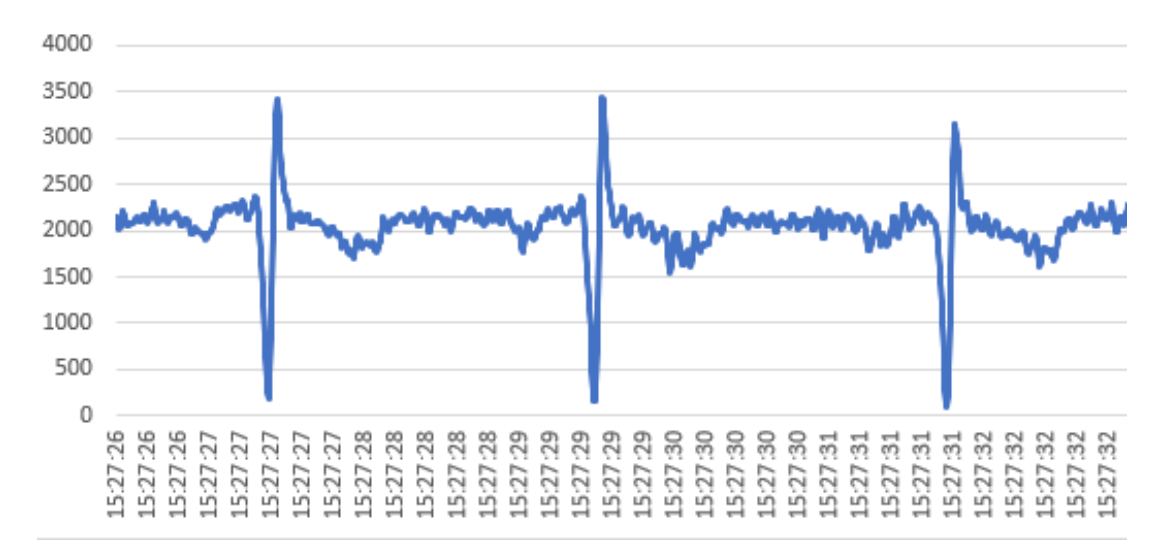

Slika 3: Prikaz EKG-a u grafu sustava Microsoft Excel nakon mjerenja (Izvor: **Juraj Belajec**, **2022**)

Samo sučelje programa za mjerenje stresa je zapravo izrazito jednostavno kao što je vidljivo na slici 4. Korisnik nakon što spoji EKG na sebe mora unijeti svoje ime i prezime, odabrati serijski port na kojemu se nalazi EKG i proces koji želi da program prati. Nakon što je sve potrebno popunjeno i odabrano, korisnik može pritisnuti gumb "Pokreni". Tijekom rada programa se mjerenje i obrada podataka odvija u pozadini da ne bi ometala ili dodatno zbunjivala korisnika dok se fokusira na svoj posao. Ako je u nekom trenu potrebno iz nekih razloga udaljiti se od računala i skinuti EKG, korisnik može stisnuti gumb "Stani" i privremeno pauzirati proces mjerenja kako ne bi došlo do spremanja neželjenih podataka ili drugih mogucih´ grešaka. Kada je mjerenje gotovo korisnik pritišce gumb "Stani" koji zatim sve prikupljene ´ podatke pohranjuje na tvrdom disku računala u folderu gdje se nalazi sam program za mjerenje. Prikupljeni podaci se spremaju u dvije csv datoteke od kojih jedna sadrži podatke o aktivnostima korisnika, a druga sadrži podatke koji se odnose na mjerenje pulsa.

<span id="page-18-1"></span>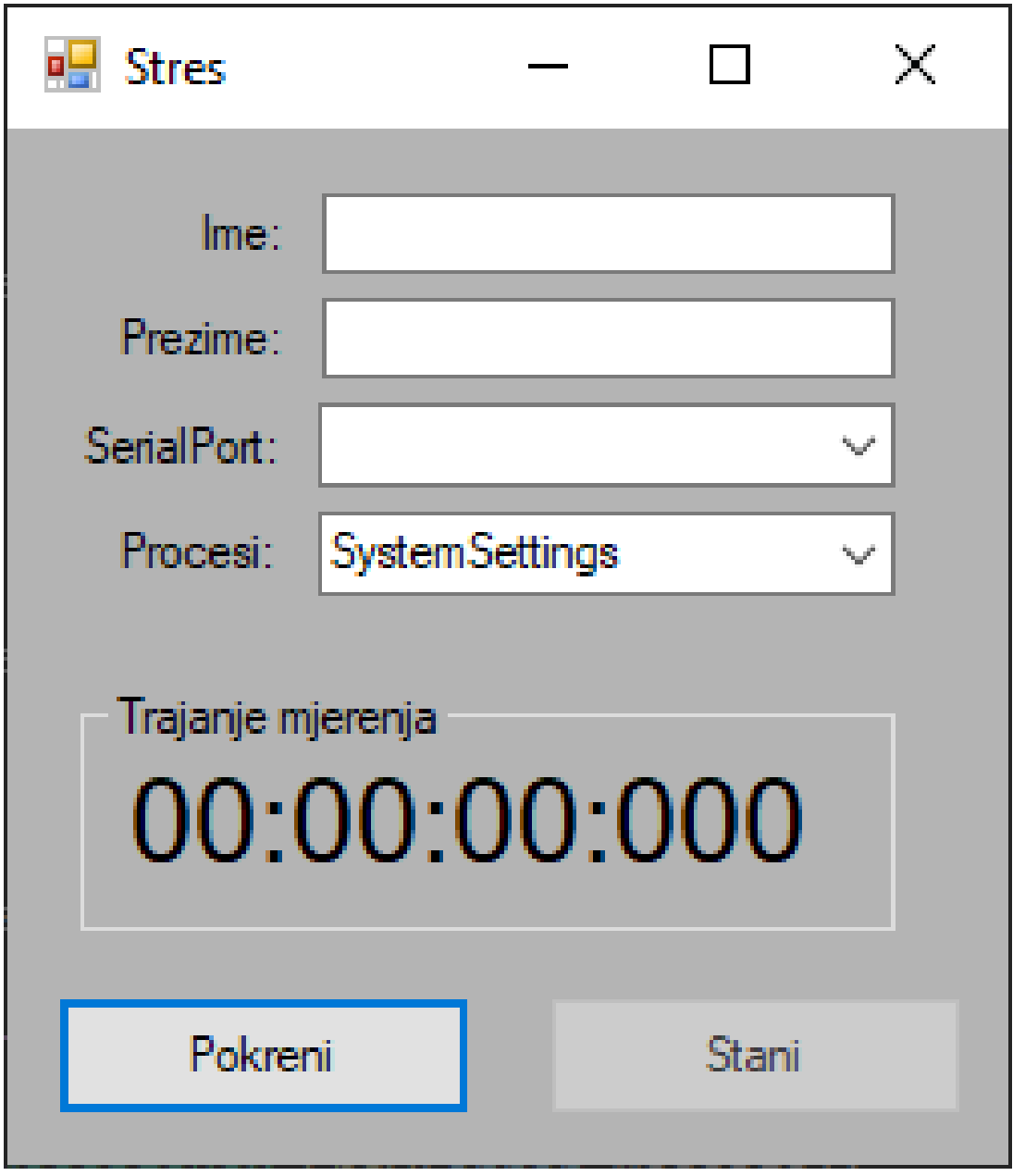

Slika 4: Sučelje programa za mjerenje stresa (Izvor: Juraj Belajec, 2022)

## <span id="page-18-0"></span>**3.3. Programski kod**

Programski kod napisan u Arduino IDE platformi je preuzet sa službene GitHub stranice tvoraca SparkFun AD8232 EKG uredaja te on izgleda kako je prikazano: [11] ¯

```
void setup() {
  // initialize the serial communication:
 Serial.begin(9600);
 pinMode(D6, INPUT); // Setup for leads off detection LO +
 pinMode(D5, INPUT); // Setup for leads off detection LO -
}
void loop() {
```

```
if((digitalRead(D6) == 1)||(digitalRead(D5) == 1)){
   Serial.println('!');
  }
 else{
   // send the value of analog input 0:
     Serial.println(analogRead(A5));
 }
 //Wait for a bit to keep serial data from saturating
 delay(1);
}
```
Sam kod je napisan u C jeziku te se sastoji od dvije glavne metode, setup i loop. U metodi setup se inicijalizira serijska komunikacija putem naredbe serial.begin. Zatim je potrebno odrediti na kojim pinovima se nalaze LO + i LO - na mikrokontroleru. Ta vrijednost nije ista za sve mikrokontrolere te se u ovome slučaju LO + nalazi na pinu 17, a LO - na pinu 16. Sljedeće je metoda loop, ova metoda se ponavlja dok je program upaljen. U slučaju ako osoba nije spojena na EKG ili se pojavila nekakva vrsta greške, program će ispisivati vrijednost "!", u suprotnome očitava vrijednosti i ispisuje ih na ekranu.

Program s kojim korisnik ima interakciju je napisan u Microsoft Visual Studio 2019 platformi u obliku Windows Forms. Sam program se sastoji od tri glavne klase: Form1, SerialPort-Class i KeyLog. Prvo će biti odrađena klasa Form1.

```
using System;
using System.Collections.Generic;
using System.ComponentModel;
using System.Data;
using System.Drawing;
using System.Linq;
using System.Runtime.InteropServices;
using System.Text;
using System.Threading.Tasks;
using System.Windows.Forms;
using System.Diagnostics;
using System.Threading;
using System.IO;
using System.IO.Ports;
```
Ovdje se nalaze sve reference koje su bile potrebne tijekom izrade klase Form1. Vecina ´ referenci se automatski dodaje projektu kada se radi o Windows Forms-u, ali neke su bile naknadno dodane pošto su se koristile različite mogućnosti programskog jezika C Sharp. Te reference su Diagnostics, Threading, IO i IO.Ports.

```
private Stopwatch stopwatch;
public Process OdabraniProces;
public Form1()
{
    InitializeComponent();
}
```

```
private void Form1_Load(object sender, EventArgs e)
{
    stopwatch = new Stopwatch();
    string[] popisPortova = SerialPort.GetPortNames();
    cmbSerialPort.Items.AddRange(popisPortova);
    List<Process> popisProcesa = new List<Process>();
    Process[] procesi = Process.GetProcesses();
    foreach (Process item in procesi)
    {
        if (!string.IsNullOrEmpty(item.MainWindowTitle))
        {
            popisProcesa.Add(item);
        }
    }
    cmbProcess.DataSource = popisProcesa;
    cmbProcess.DisplayMember = "ProcessName";
    cmbProcess.ValueMember = "Id";
}
```
Prilikom paljenja programa se moraju učitati određeni elementi koji su potrebni za uspješno provodenje mjerenja. Zato se prvo moraju definirati globalne varijable stopwatch i Oda- ¯ braniProces, te inicijalizirati Form1. U metodi za učitavanje se popunjava popis portova te se on dodaje u combo box cmbSerialPort kako bi korisnik mogao odabrati željeni serijski port na kojemu se nalazi EKG. Osim popisa portova, također se dohvaćaju trenutno aktivni procesi te se oni stavljaju u listu koja se zatim filtrira ovisno o tome jesu li procesi aplikacije ili pozadinski procesi. Ovdje je izrazito bitno za napomenuti da se portovi i procesi dohvacaju tijekom paljenja ´ programa što znači da korisnik mora imati pripremljeno okruženje za mjerenje prije nego upali program jer se inače traženi proces i EKG neće pojaviti u padajućem izborniku za odabir.

```
private void btnStart_Click(object sender, EventArgs e)
{
    if (txtIme.Text.Lenqth == 0 || txtPrezime.Text.Lenqth == 0){
        MessageBox.Show("Ime i prezime ne smiju biti prazni!");
    \lambdaelse
    {
        try
        {
            SerialPortClass.port = serialPort;
            SerialPortClass.port.PortName = cmbSerialPort.Text;
            SerialPortClass.port.BaudRate = 9600;
            serialPort.Open();
            stopwatch.Start();
            btnStani.Enabled = true;
            btnStart.Enabled = false;
            cmbSerialPort.Enabled = false;
            cmbProcess.Enabled = false;
            txtIme.Enabled = false;
            txtPrezime.Enabled = false;
```

```
KeyLogger();
        }
        catch (Exception error)
        {
            MessageBox.Show(error.Message);
        }
    }
}
private void btnStani_Click(object sender, EventArgs e)
{
    if (serialPort.IsOpen)
    {
        try
        {
            serialPort.Close();
            stopwatch.Stop();
            stopwatch.Reset();
            btnStani.Enabled = false;
            btnStart.Enabled = true;
            cmbSerialPort.Enabled = true;
            cmbProcess.Enabled = true;
            txtIme.Enabled = true;
            txtPrezime.Enabled = true;
        }
        catch (Exception error)
        {
            MessageBox.Show(error.Message);
        }
    }
}
```
Kako ne bi došlo do mogućih grešaka, u metode za pritiske gumbiju "Start" i "Stani" su uvedene razne provjere. Kada korisnik pritisne gumb "Start", prvo se vrši provjera da li su unesene potrebne informacije, tj. ime i prezime korisnika. Zatim se vrši provjera da li je odabran željeni port te je li on otvoren. U slučaju da ime ili prezime nisu uneseni, korisnik će biti obaviješten iskočnim prozorom i tekstom "Ime i prezime ne smiju ostati prazni!", dok za port će iskočiti odgovarajuća obavijest koja informira korisnika o mogućoj greški. Kada su svi potrebni podaci uneseni i provjereni, postavke serijskog porta se podešavaju i prosljeduju klasi ¯ SerialPortClass, te se pokreće štoperica i metoda KeyLogger. Također se svi gumbi interaktivni dijelovi s postavkama mjerenja zaključaju kako bi se izbjegle sve moguće greške i korupcija podataka mjerenja.

Kada je korisnik gotov s mjerenjem, pritišće se gumb "Stani" te se vrši provjera ispravnosti porta kako bi se on mogao sigurno ugasiti.

```
private void Form1_FormClosing(object sender, FormClosingEventArgs e)
{
   if (serialPort.IsOpen)
   {
       try
        {
```

```
serialPort.Close();
        }
        catch (Exception error)
        {
            MessageBox.Show(error.Message);
        }
    }
   Enviroment.Exit(Enviroment.ExitCode);
}
private void cmbProcess_SelectedIndexChanged(object sender, EventArgs e)
{
    OdabraniProces = cmbProcess.SelectedItem as Process;
}
```
Osim provjere tijekom pokretanja mjerenja, sama provjera o portu se vrši u slucaju da ˇ korisnik klikne gumb "X" u gornjem desnom kutu programa kako bi izašao iz aplikacije. U tome slučaju se vrši provjera kako bi se korišteni port sigurno ugasio i kako bi se sve dretve koje su stvorene tijekom rada programa sigurno ugasile. Osim te provjere je bitno definirati metodu za odabir procesa kojeg je potrebno pratiti tijekom mjerenja kako bi se podaci o procesu uspješno mogli koristiti u metodi KeyLogger.

```
private void KeyLogger()
{
    KeyLog newKeyLog = new KeyLog(txtIme.Text, txtPrezime.Text,
       OdabraniProces.Id);
    Thread newThread = new Thread(new ThreadStart(newKeyLog.ZapocniProces));
    newThread.Start();
}
```
Zadnja metoda u klasi Form1 je KeyLogger i ona se odnosi na zabilježavanje korisnikovog napretka i pulsa tijekom mjerenja. Pošto se sam proces pracenja korisnikovog pulsa i rada ´ na računalu vrši u svojevrsnoj beskonačnoj petlji, potrebno je taj proces pokrenuti u zasebnoj dretvi. Naime, ako bi se taj proces krenuo obavljati u istoj dretvi kao i sama forma, došlo bi do rušenja i smrzavanja programa. Doduše, pokretanje u zasebnoj dretvi omogućuje glatko i jednostavno izvršavanje mjerenja. Kako bi u samom mjerenju potrebni podaci o korisniku bili spremljeni, treba se te podatke proslijediti samoj dretvi. U ovome slučaju su to ime i prezime korisnika, te identifikacijski broj odabranog procesa.

```
using System;
using System.Collections.Generic;
using System.Linq;
using System.Text;
using System.Threading.Tasks;
using System.IO.Ports;
namespace PracenjeStresa
{
    static class SerialPortClass
    {
        public static SerialPort port;
```
} }

Klasa SerialPortClass je izrazito jednostavna pošto ona služi samo kako bi se lagano baratalo s podacima o odabranom portu između klasa Form1 i KeyLog pošto direktna komunikacija između te dvije klase nije moguća. Zato je SerialPortClass definiran kao statička klasa i ona sadrži samo jednu vrijednost koja je isto statička, te je ona tip SerialPort i sadrži sve informacije o odabranome serijskom portu.

```
using System;
using System.Collections.Generic;
using System.Diagnostics;
using System.IO;
using System.Linq;
using System.Runtime.InteropServices;
using System.Text;
using System.Threading.Tasks;
using System.Windows.Forms;
```
Zadnja klasa je KeyLog i ona je zapravo najbitniji dio ovog programa. Ona osim osnovnih referenci u sebi sadrži Diagnostics, IO, Runtime.InteropServices i Windows.Forms. Sam kod za cijelu klasu KeyLog je preuzet s internetske stranice "Stack Overflow" te je on modificiran ovisno o potrebama rada. Osim preuzetog koda su takoder korištene metode koje se ¯ nalaze u sustavu windows u obliku dll formata. [12]

```
private static string Ime;
private static string Prezime;
private static int OdabraniProces;
private static Int32 Handler;
private const int WH_KEYBOARD_LL = 13;
private const int WM_KEYDOWN = 0x0100;
private static LowLevelKeyboardProc _proc = HookCallback;
private static IntPtr _hookID = IntPtr.Zero;
private delegate IntPtr LowLevelKeyboardProc(int nCode, IntPtr wParam,
   IntPtr lParam);
[DllImport("user32")]
private static extern UInt32 GetWindowThreadProcessId(Int32 hWnd, out Int32
   lpdwProcessId);
[DllImport("user32.dll")]
static extern int GetForegroundWindow();
[DllImport("user32.dll", CharSet = CharSet.Auto, SetLastError = true)]
[return: MarshalAs(UnmanagedType.Bool)]
private static extern bool UnhookWindowsHookEx(IntPtr hhk);
[DllImport("user32.dll", CharSet = CharSet.Auto, SetLastError = true)]
private static extern IntPtr SetWindowsHookEx(int idHook,
    LowLevelKeyboardProc lpfn, IntPtr hMod, uint dwThreadId);
```

```
[DllImport("user32.dll", CharSet = CharSet.Auto, SetLastError = true)]
private static extern IntPtr CallNextHookEx(IntPtr hhk, int nCode,
    IntPtr wParam, IntPtr lParam);
[DllImport("kernel32.dll", CharSet = CharSet.Auto, SetLastError = true)]
private static extern IntPtr GetModuleHandle(string lpModuleName);
```
Prvo je potrebno definirati globalne varijable koje ce se koristiti tijekom cijele klase kako ´ bi se njima mogle koristiti sve metode nesmetano. Također je potrebno definirati metode koje će se kasnije koristiti u klasi. Radi same prirode ovog programa, potrebno je za metode i odredene ¯ varijable uvesti u program dll koji se nativno nalazi u svim windows operacijskim sustavima. Taj dll je user32.dll i on se nalazi na C disku u system32 folderu s ostalim komponentama operacijskog sustava windows. Naime, on je potreban pošto se za pracenje korisnika i odabranog ´ procesa koriste metode koje su nativne operacijskom sustavu windows jer se koriste za sam rad sustava pošto one prate popise procesa i aplikacija koje se nalaze na računalu te da li se one klasificiraju kao procesi ili aplikacije. Osim klasifikacije, metode se takoder mogu koristiti u ¯ svrhu praćenja da li se aplikacije nalaze u pozadini ili su trenutno u korištenju od strane korisnika, što se pokazalo kao izrazito korisna mogućnost u ovome radu. Također su ovdje izrazito bitne metode koje su uvezene u svrhu pracenja tipkovnice korisnika pošto se one koriste kako ´ bi se pratilo što sam korisnik trenutno radi tijekom provodenja mjerenja. Osim user32.dll se ko- ¯ risti i kernel32.dll koji je isto nativni dll u sustavu windows, te se on isto koristi u svrhu pracenja ´ korištenja tipkovnici kod korisnika.

```
public void ZapocniProces()
{
    var pulsPath = Directory.GetCurrentDirectory() + @" \n\mathcal{N} + Ime + "_" +
        Prezime + "_" + DateTime.Now.ToString("dddd, dd MMMM yyyy HH mm") +
        "_" + "puls.csv";
    hookID = SetHook(proc);Application.Run();
    UnhookWindowsHookEx(_hookID);
    while (true)
    {
        File.AppendAllText(pulsPath, SerialPortClass.port.ReadExisting().
            ToString() + "; " + DateTime.Now.ToString("HH:mm:ss") + "\n");
    }
}
public KeyLog(string ime, string prezime, int proces)
{
    Ime = imejPrezime = prezime;
    OdabraniProces = proces;
}
```
Prilikom kreiranja nove dretve se poziva konstruktor klase KeyLog u kojemu se moraju definirati ime i prezime korisnika, te identifikacijski broj procesa koji je potrebno pratiti. Ti podaci se spremaju kao globalne varijable u klasi KeyLog. Zatim se poziva metoda ZapocniProces u

kojoj se generira putanja za spremanje pulsa korisnika tijekom mjerenja. Puls se sprema u csv datoteci u folderu u kojemu se nalazi sam program, ta datoteka će biti nazvana po imenu korisnika i datumu te vremenu vršenja mjerenja uz dodatak "puls" kako bi se znalo da se radi o datoteci s pulsom korisnika. Osim mjerenja pulsa ovdje se nalaze pozivi na metode koje se odnose na samo pracenje korisnika te se one pozivaju svakim pritiskom gumba na tipkovnici. ´

```
private static IntPtr SetHook(LowLevelKeyboardProc proc)
{
    using (Process curProcess = Process.GetCurrentProcess())
   using (ProcessModule curModule = curProcess.MainModule)
    {
        return SetWindowsHookEx(WH_KEYBOARD_LL, proc,
            GetModuleHandle(curModule.ModuleName), 0);
    }
}
```
Metoda SetHook se poziva svaki put kada korisnik pritisne tipku na tipkovnici te ona služi kako bi dohvatila samo vrijednost gumba koji je pritisnut te ju spremila u globalnu varijablu za daljnje korištenje.

```
private static IntPtr HookCallback(int nCode, IntPtr wParam, IntPtr lParam)
{
    Handler = GetForegroundWindow();
    Int32 PID = 0;
    GetWindowThreadProcessId(Handler, out PID);
    if (PID == OdabraniProces)
    {
        if (nCode >= 0 && wParam == (IntPtr)WM_KEYDOWN)
        {
            int vkCode = Marshal.ReadInt32(lParam);
            var keyName = Enum.GetName(typeof(Keys), vkCode);
            var path = Directory.GetCurrentDirectory() + @"\n\mathbin{\mathbb{N}} + Ime + "_" +
                 Prezime + "_" + DateTime.Now.ToString("dd_MMMM_yyyy_HH_mm")
                 + "_" + "keylog.csv";
            // Handle the key press here
            var text = ((Keys)vkCode).ToString();
            if (text == "Space")
            {
                File.AppendAllText(path, " ");
            }
            else if (text == "Return")
            {
                File.AppendAllText(path, ";" + DateTime.Now.ToString("HH:mm:
                    ss'') + "\n");
            }
            else if ((vkCode >= 48 && vkCode <= 57) || (vkCode >= 96 &&
                vkCode \leq 105){
                File.AppendAllText(path, text[text.Length - 1].ToString());
            }
            else
             {
```

```
File.AppendAllText(path, text);
           }
        }
    }
    return CallNextHookEx(_hookID, nCode, wParam, lParam);
}
```
Posljednja metoda u klasi KeyLog je HookCallBack te se u njoj zapravo vrši samo zabilježavanje aktivnosti korisnika tijekom mjerenja. Prije nego dode do samog zabilježavanja ¯ korisnikove aktivnosti, potrebno je provjeriti da li je korisnik u željenoj aplikaciji kako bi se izbjeglo zabilježavanje privatnih ili neželjenih podataka tijekom mjerenja u svrhu čuvanja korisnikove privatnosti ali i održavanja čistih i preglednih podataka kako bi sama analiza nakon mjerenja bila jednostavnija i pristupačnija. Dohvaćanje korisnikove aplikacije se vrši pomoći metoda GetForegroundWindow i GetWindowThreadProcessId te usporedivanja dobivene vrijednosti u obliku ¯ identifikacijskog broja trenutno aktivne aplikacije i identifikacijskog broja odabrane aplikacije koji je proslijeden klasi KeyLog preko klase SerialPortClass. Ako je trenutno aktivna aplikacija ¯ ona koju je potrebno pratiti, provjeravaju se vrijednosti dobivene metodom SetHook te se one pretvaraju u čitki format koji je pogodan kasnijoj analizi. Tu se također definira putanja u kojoj se pohranjuju podaci koje je korisnik unosio tijekom mjerenja te se oni spremaju u istome stilu kao i puls ali s dodatkom "keylog". Radi lakše analite podataka je pritisak na gumb "razmak" klasificiran da se zapisuje kao prazno mjesto umjesto teksta "Space", a gumb "enter" uzima trenutno vrijeme kada je taj gumb stisnut i prebacuje zapis u novi red. Ostali tekst se zapisuje u svojem prirodnom formatu. U slučaju da se tijekom mjerenja korisnik prebacio na drugu aplikaciju od zadane, tijekom usporedbe identifikacijskih brojeva će se primijetiti da se brojevi ne poklapaju te se samo praćenje korisnikove aktivnosti neće bilježiti.

## <span id="page-27-0"></span>**4. Razvoj uredaja ¯**

Za razvoj uređaja je potrebni EKG i mikrokontroler, te druge odgovarajuće komponente. Te komponente su: [13]

- SparkFun AD8232 Heart Rate Monitor
- SparkFun Photon RedBoard
- Breadboard
- Senzorski kabel s elektrodama (3 konektora)
- Jednokratne elektrode
- Vodiči
- USB kabel

<span id="page-27-1"></span>Prvi korak pri spajanju uredaja je spajanje SparkFun Photon RedBoarda i SparkFun ¯ AD8232 Heart Rate Monitora na breadboard. Nakon što su obje komponente spojene na breadboard potrebno ih je međusobno povezati vodičima, a za to je potrebno dobro proučiti pinove svake komponente i gdje ih se treba spojiti.

| Oznaka        | Funkcija pina      | Arduino konek-<br>cija |  |
|---------------|--------------------|------------------------|--|
| <b>GND</b>    | Uzemljenje         | <b>GND</b>             |  |
| 3.3v          | napajanje od 3.3v  | 3.3v                   |  |
| <b>OUTPUT</b> | Izlazni signal     | A0                     |  |
| LO-           | Leads-off Detect - | 11                     |  |
| $LO+$         | Leads-off Detect   | 10                     |  |
|               | $\pm$              |                        |  |
| <b>SDN</b>    | Gašenje            | Ne koristi se          |  |

Tablica 1: Prikaz oznaka pinova AD8232 EKG-a

(Izvor: **SparkFun**, **2022**)

Iz tablice koju su napravili tvorci AD8232, SparkFun, može se vidjeti što koji pin točno predstavlja i kako se on zove u priloženome kodu koji se koristi pri programiranju uređaja. Doduše, neke od vrijednosti variraju ovisno o modelu mikrokontrolera koji se koristi. U ovome slučaju LO- nije 11 nego D6, a LO+ nije 10 nego D5.

Pinout mikrokontrolera SparkFun Photon RedBoard je prikazan na slici 5 te je on spojen na AD8232 EKG prema uputama dostupnima na službenim web stranicama proizvođača SparkFun. Ali pošto se originalne upute odnose na slučaj u kojemu korisnik koristi mikrokontroler baziran na ESP32 modelu, ovdje je bilo potrebno obaviti odredene preinake. Zato su ovdje za ¯ korištenje bili potrebni pinovi D6, D5, A5, GND i 3.3v.

<span id="page-28-0"></span>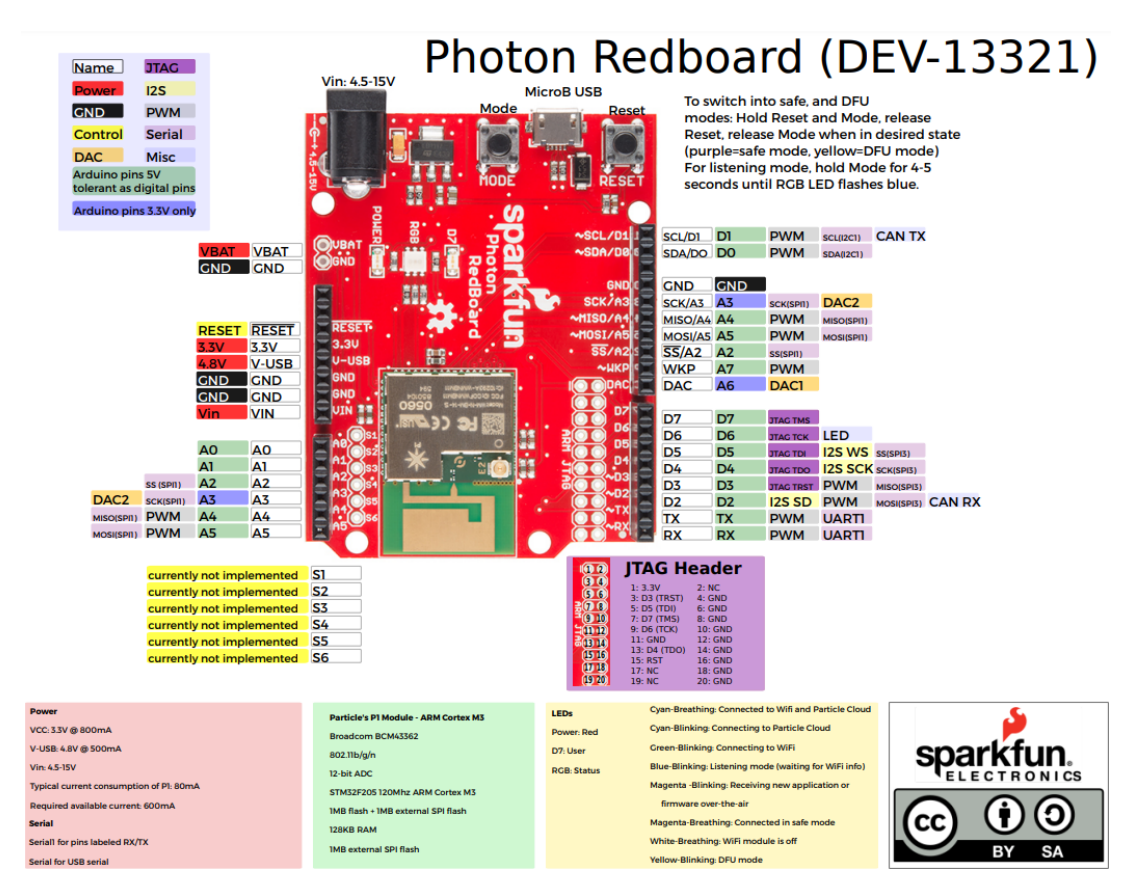

Slika 5: Pinout mikrokontrolera SparkFun Photon RedBoard (Izvor: **SparkFun**, **2022**)

Uredaj je spojen prema dijagramu prikazanom na slici 6, ali s manjim preinakama radi ¯ uporabe modela mikrokontrolera koji nije baziran na ESP32 modelu. Pin mikrokontrolera 3.3v je spojen na pin 3.3v na AD8232, pin mikrokontrolera GND je spojen na pin GND na AD8232, pin mikrokontrolera A5 je spojen na pin OUTPUT na AD8232, pin mikrokontrolera D6/16 je spojen na pin LO- na AD8232, a pin mikrokontrolera D5/17 je spojen na pin LO+ na AD8232. Zatim je spojen senzorski kabel s elektrodama na ulaz EKG-a AD8232 i konačno je sve povezano USB kabelom s Photon RedBoarda u računalo.

<span id="page-29-0"></span>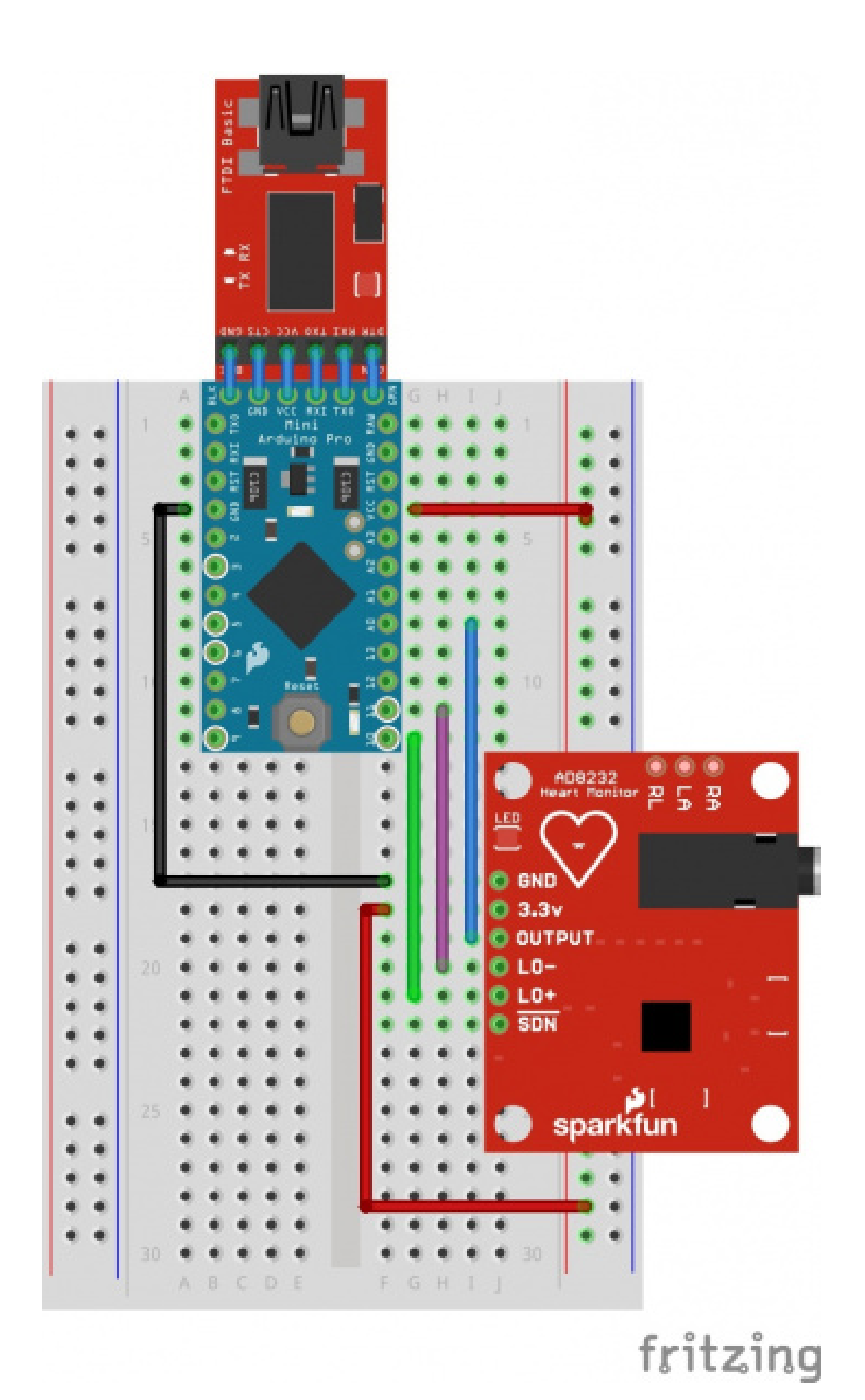

Slika 6: Dijagram za spajanje uredaja (Izvor: ¯ **SparkFun**, **2022**)

## <span id="page-30-0"></span>**5. Eksperiment**

Kako se iz prijašnjih poglavlja može zaključiti da mjerenje stresa nije moguće, potrebno je provjeriti te tvrdnje i testirati izgrađene zaključke preko eksperimenta. Sam eksperiment ce se primarno fokusirati na promatranje ispitanika kako bi se probala primijetiti povezanost ´ između fizičkog i mentalnog stresa te kako oni utječu jedni na drugog. Isto tako eksperiment služi kako bi se probalo doći do mogućih novih otkrića i saznanja s potencijalno izrazito bitnim podacima.

### <span id="page-30-1"></span>**5.1. Metodologija mjerenja i kljucne varijable ˇ**

Da bi se u potpunosti mogli razumjeti rezultati mjerenja, bitno je razumjeti kako funkcionira samo mjerenje otkucaja srca i kako EKG radi na osnovnoj razini. Sam EKG je podijeljen u dva osnovna intervala, a ti intervali se označavaju s PR i QT. (13)

<span id="page-30-2"></span>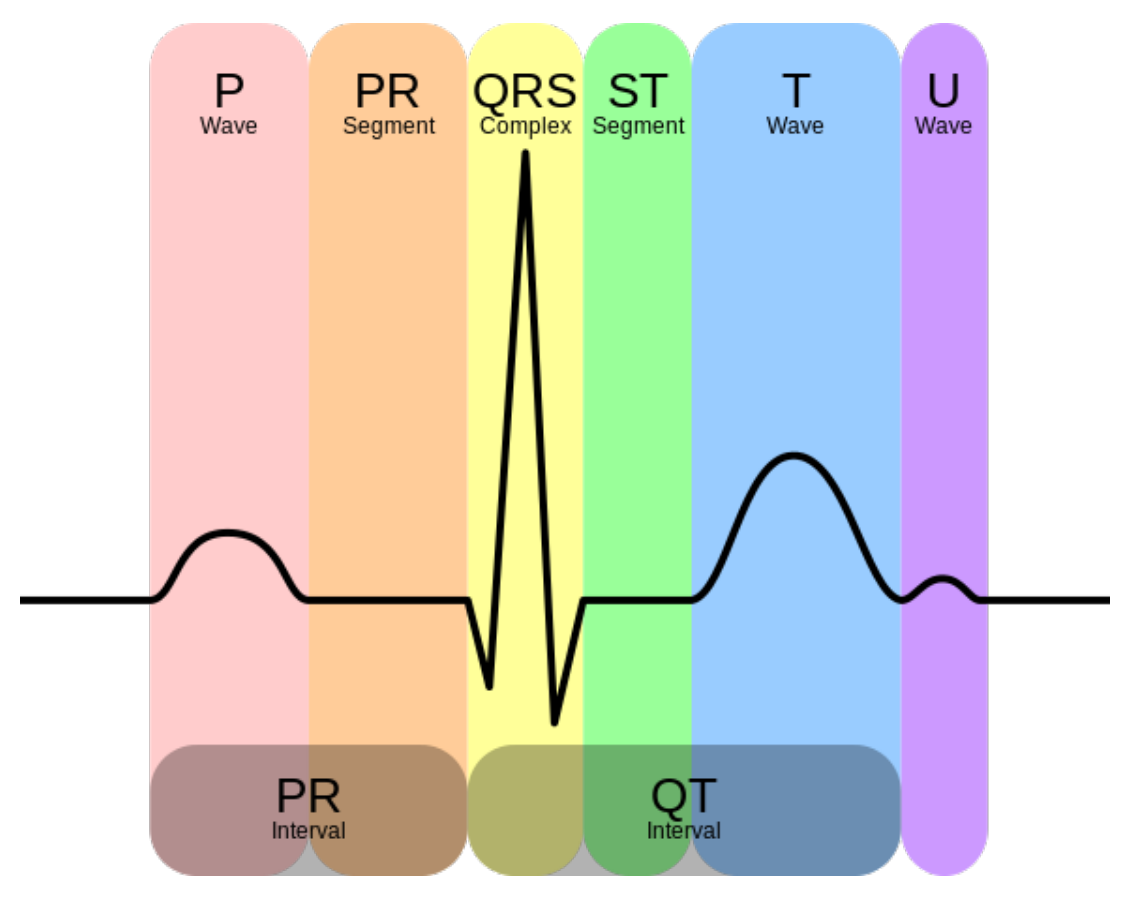

Slika 7: EKG graf sa prikazanim intervalima (Izvor: **SparkFun**, **2022**)

PR interval je početni val koji generiraju električni impulsi koji putuju iz desnog atrija srca prema lijevome. Desni atrij prvi prima električni impuls i taj električni impuls zatim putuje gornjim dijelom srca prema desnom atriju. Tu dolazi do kontakta izmedu dva atrija i polarizacije ¯ radi koje dolazi do povećanih vrijednosti pri mjerenju, iliti do naglog porasta linije na dijagramu, te ovdie započinje QT interval s QRS segmentom. Zatim dolazi do širenja električnih impulsa kroz cijelo srce kako bi se ono uspješno repolarizirano i stabiliziralo. Nakon toga završava

interval. (13)

To u ovome slučaju znači da radi praćenja stresa mora se obratiti pažnja na povećanje srednje vrijednosti intervala mjerenja. Naime, kada se ubrza rad srca dolazi do češćeg pojavljivanja QRS segmenta i automatskog porasta srednje vrijednosti jačine otkucaja srca u jednome intervalu mjerenja. To je najčešće grafički prikazano tako što sami intervali postaju manji i gušći.

<span id="page-31-0"></span>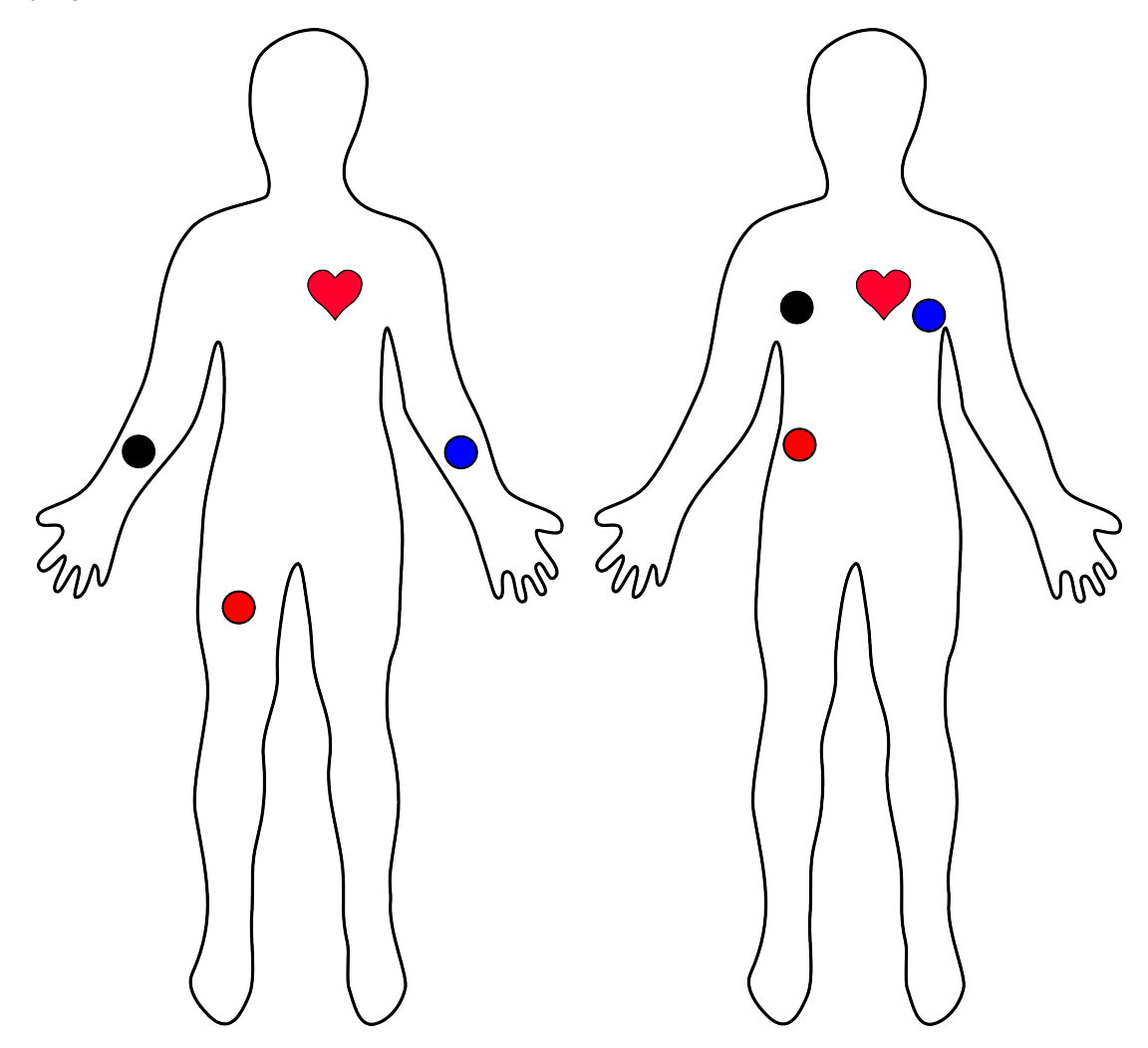

Slika 8: Prikaz pravilnog načina spajanja senzorskih kabela sa elektrodama na ljudsko tijelo (Izvor: **SparkFun**, **2022**)

Na slici 8 su prikazana dva pravilna načina spajanja senzorskih kabela s elektrodama na ljudsko tijelo. Senzorski kabeli se sastoje od tri elektrode koje su označene bojama i svaka ima odgovarajuće mjesto na ljudskome tijelu na koje mora biti spojena. Odgovarajuće mjesto svake elektrode na ljudskome tijelu je odredeno preko Einthovenovog trokuta i što je taj trokut ¯ bliže srcu, to će mjerenje biti preciznije. Ali sama udaljenost u ovome slučaju nije pretjerano bitna jer je mjerenje uvijek dovoljno precizno da rezultati mjerenja budu pregledni i smisleni. Senzori se smještaju na ruke i na nogu ili na prsa i niži abdomen kako bi mjerenje imalo što veću preciznost. (13)

Radi lakšeg razumijevanja dobivenih mjerenjem, ispitanici su zamoljeni da zapišu svoju dob te da se izjasne da li boluju od nekih srčanih i mentalnih bolesti. Dob je bitna metrika pošto

ona sama po sebi daje puno informacija o radu srca osobe jer se sa starosti pojavljuje sve veca´ i veća šansa za potencijalnim anomalijama ili poteškoćama u radu. Za razliku od dobi, srčane i mentalne bolesti su dosta izravnija i uže povezan pokazatelj s trenutnim slučajem pošto su one direktni pokazatelji mogućih reakcija ili promjena kod ispitanika u slučaju da se pojavi stres. Osim toga su ispitanici promatrani tijekom vršenja mjerenja, te su nakon mjerenja kratko ispitani o tjelesnom i mentalnom stanju prije, tokom i nakon mjerenja.

#### <span id="page-32-0"></span>**5.2. Ispitanici i njihovo okruženje**

Eksperiment se provodio dva puta s različitima skupinama ljudi od kojih su svi ispitani studenti koji su se svojevoljno javili sudjelovati u provođenju ovog eksperimenta. Radi načina na koji program za pracenje stresa funkcionira, nije bilo potrebno od ispitanika da znaju neki ´ specifičan programski jezik ili da su upoznati s određenim razvojnim okruženjem. Zato je ispitanicima prepušteno na volju da se služe razvojnim okruženjem i jezikom s kojim su najbolje upoznati. Pošto je situacija takva, svim sudionicima je zadan isti zadatak s ograničenjem od pola sata kako bi se održala određena mjerodavna konzistentnost tijekom provođenja samog mjerenja. To je takoder bilo bitno kako bi sami rezultati mjerenja bili pregledniji i konzistentniji ¯ bez obzira o kojemu je razvojnom okruženju ili programskom jeziku riječ. Zadatak koji je zadak objema skupinama je bila izrada kalkulatora s četiri osnovne matematičke funkcije pošto je to vrsta zadatka koja je poznata svim programerima ali svejedno predstavlja dovoljno veliki izazov da dođe do potencijalno stresne situacije.

<span id="page-32-1"></span>Prva skupina ispitanika je prikazana u tablici dva sa svim potrebnim informacijama.

| Ime i pre-<br>zime | Dob | Srčane bo-<br>lesti | <b>Mentaine</b><br>bolesti |
|--------------------|-----|---------------------|----------------------------|
|                    | 22  | Nema                | Nema                       |
| M. J.              | 22  | Nema                | Nema                       |

Tablica 2: Prikaz članova prve skupine ispitanika

Prva skupina ispitanika se nalazila u privatnoj rezidenciji ispitanika L. I. Samo okruženje je imalo ugodnu klimu i opuštenu atmosferu. Osim što su se ispitanici nalazili u poznatome i ugodnome okruženju, mjerenje je provedeno u rano podne. Oba ispitanika imaju 22 godine te ne boluju od nikakvih srčanih i mentalnih bolesti. Prvi ispitanik se odlučio na korištenje programskog jezika C Sharp, a drugi ispitanik se odlučio na C++.

Druga skupina ispitanika je prikazana u tablici tri sa svim potrebnim informacijama. Ova skupina se nalazila u učionici studentskog doma "Stjepan Radić" u Zagrebu. Samo okruženje je imalo ugodnu atmosferu, ali su neki od ispitanika bili lagano nervozni radi samog mjerenja usprkos tome što su prikazivali veliku zainteresiranost. Također je bitno za napomenuti da je mjerenje počelu u večernjim satima i potrajalo do kasno u noć radi nemogućnosti ispitanika za sudjelovanje u ranijim satima radi privatnih obveza. Dvoje ispitanika su također odlučili ostati

<sup>(</sup>Izvor: **Juraj Belajec**, **2022**)

anonimni tijekom samog mjerenja iz privatnih razloga. Svi su ispitanici osim jednog imali između 21 i 26 godina te nitko ne boluje od srčanih bolesti. Za razliku od srčanih bolesti, dvoje ispitanika boluje od mentalnih bolesti koje bi mogle imati utjecaj tijekom samog mjerenja. Ispitanici su pokrili različite vrste programskih jezika i razvojnih okruženja. Jezici koji su korišteni su C++, Java, C i Python, a razvojna okruženja su Eclipse za jezik Java, Python Idle za jezik Python, te Microsoft Visual Studio 2019 za jezike C i C++.

<span id="page-33-1"></span>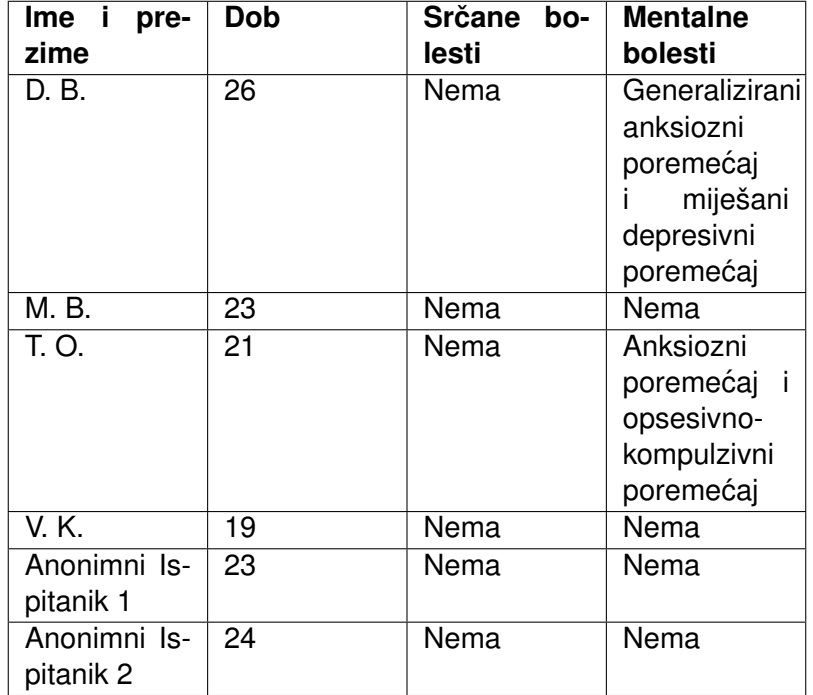

Tablica 3: Prikaz članova druge skupine ispitanika

(Izvor: **Juraj Belajec**, **2022**)

#### <span id="page-33-0"></span>**5.3. Rezultati testiranja**

Pošto je sam eksperiment proveden s dvije skupine ljudi, osvrt na rezultate testiranja ce se fokusirati na svaku skupinu odvojeno i onda zajedno. Tome principu se pristupa pošto ´ su skupine bile u drugačijim okolnostima koje bi u konačnici mogle utjecati na rezultate eksperimenta te ih je s toga prvo potrebno sagledati odvojeno i onda nakon što se utvrde određeni aspekti mjerenja ih je moguće sagledati zajedno kako bi se mogle povući usporedbe između dvije različite skupine. Također same okolnosti kao što su vrijeme dana i radno okruženje mogu imati utjecaj na psihološko stanje čovjeka te je to u konačnici bitno za uzeti u obzir prilikom obradivanja podataka dobivenih tijekom mjerenja. ¯

Prva skupina ispitanika je tijekom mjerenja djelovala smireno i opušteno te nisu niti u jednom trenu prikazivali imalo napetosti. Zadatak im nije predstavio neki problem te je uspješno završen kod oba ispitanika u manje od dvadeset minuta. Prilikom analize mjerenja koje je zabilježio EKG nisu nadene nikakve znatne anomalije i promijene u pulsevima ispitanika, a ¯ prilikom ispitivanja oba ispitanika tvrde da se nisu osjecala nervozno, napeto, zabrinuto ili ne- ´

ugodno niti u jednom trenu tijekom ispitivanja. Slika 9 prikazuje puls ispitanika M. J. te se na njoj može vidjeti jedina znatna promjena tijekom mjerenja, ali ti podaci su u konačnici nepovezani sa stresom pošto se ispitanik u tom trenu pomicao jer mu je bilo neugodno na stolcu te je EKG zapravo zabilježio povećano micanje i aktivnost mišića. Iz priloženih podataka koji su prikupljeni se može zaključiti da ispitanici nisu iskusili stres u nikakvome obliku tijekom provođenja eksperimenta.

<span id="page-34-0"></span>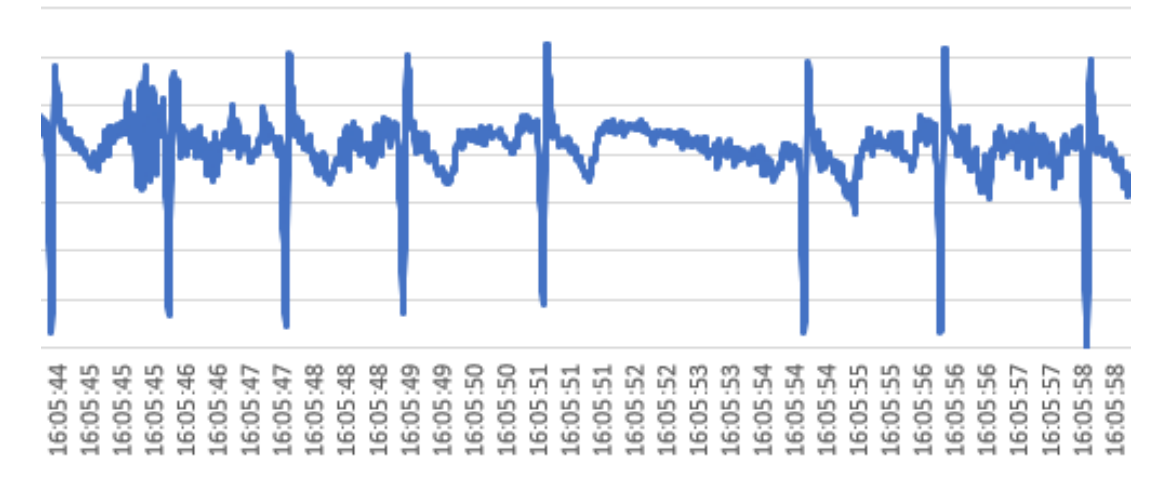

Slika 9: Prikaz zabilježenog pulsa ispitanika M. J. (Izvor: **Juraj Belajec**, **2022**)

Druga skupina ispitanika se sastojala od više članova tako da je samo mjerenje trajalo znatno duže i dobili su se različiti rezultati mjerenja. Od šest ispitanika dvoje ih je pokazivalo znakove napetosti i lagane nelagode prije samog mjerenja, ali ništa pretjerano zabrinjavajuće. Sam zadatak je određenim članovima ove skupine predstavljao problem te je u konačnici 5 članova uspješno završilo zadatak s izrazito različitim trajanjem eksperimenta, dok jedna osoba nije uspjela završiti zadatak u zadanome vremenu. Prilikom analize mjerenja koje je zabilježio EKG je primijećeno da je došlo do greške s EKG-om te da jedno od mjerenja ima izrazito veliki šum i smetnje, ali ostalih 5 je uspješno zabilježeno. Što se tiče samih podataka koji su dobiveni, prema njima niti u jednome trenu nije vidljiva promjena što se tiče pulsa. Slika 10 prikazuje mjerenje ispitanika Mila Bikić kod kojega je došlo do greške s EKG-om te je mjerenje bilo puno raznih šumova.

Ispitanik T. O. je jedina osoba koja nije uspješno završila dobiveni zadatak, ali je i jedna od osoba koja boluje od mentalnih poremecaja. Tijekom mjerenja je ispitanik djelovao lagano ´ nervozno, ali smireno. Doduše, ispitanik se smirio i opustio kako je mjerenje trajalo te u konačnici nije djelovao nervozno iako nije zadani zadatak uspio završiti. Pregledom dobivenog zapisa EKG-a se može vidjeti da niti u jednom trenu nije zabilježena znatna promjena. Sam ispitanik se nakon mjerenja izjasnio da je prije i pri početku mjerenja bio lagano pod stresom, ali da je s vremenom stres nesta i da se osjećao ugodno premda nije uspio završiti zadatak. Slika 11 prikazuje ispitanikov puls u nasumično odabranom vremenskom segmentu mjerenja pošto ne postoje vidljive promjene pulsa. Tu se takoder može vidjeti kako izgleda normalan ¯ puls tijekom mjerenja kada osoba ne boluje od srčanih bolesti te je EKG pravilno spojen na ispitanika. U slučaju da su neke od elektroda pogrešno spojene, rezultati mjerenja bi bili puni

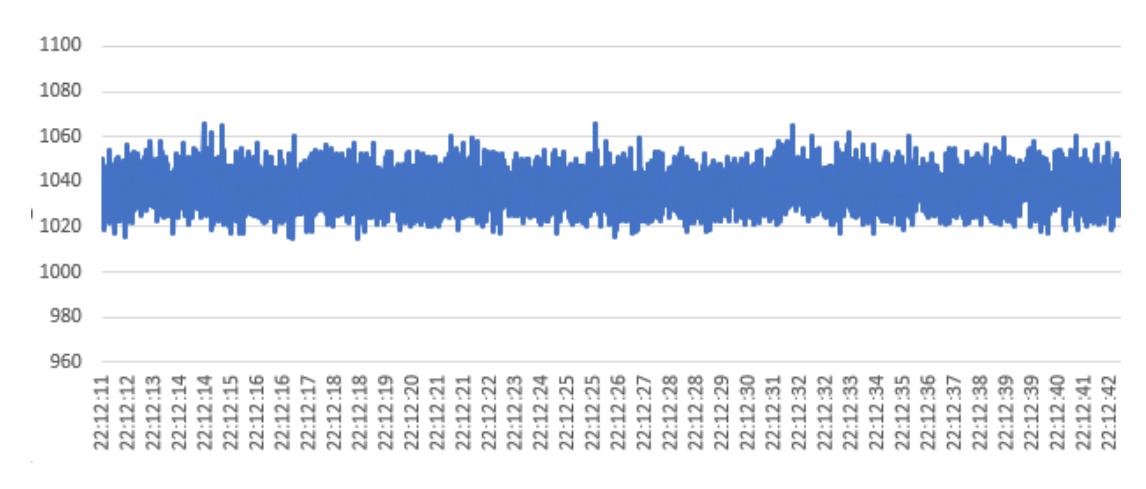

<span id="page-35-0"></span>šuma ili zrcaljeni ovisno o grešci prilikom spajanja.

<span id="page-35-1"></span>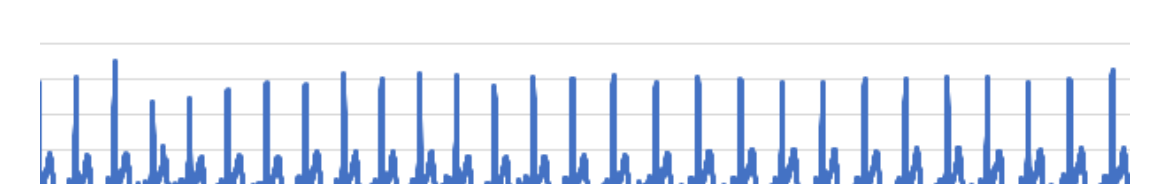

Slika 10: Prikaz mjerenja punog šuma ispitanika M. B. (Izvor: **Juraj Belajec**, **2022**)

Slika 11: Prikaz zabilježenog pulsa ispitanika T. O. (Izvor: **Juraj Belajec**, **2022**)

Drugi ispitanik koji je djelovao nervozno je V. K., te se sam ispitanik izjasnio da je bio pod laganim stresom tijekom cijelog procesa provodenja eksperimenta. Ispitanik je uspješno ¯ riješio zadatak u periodu od trinaest minuta te prilikom analize mjerenja EKG-a nije primijecena ´ nikakva anomalija ili znatna promjena te je ispitanik imao normalan puls cijelo vrijeme. Ali kao što je prije napomenuto, ispitanik je djelovao nervozno i napeto dok samo mjerenje nije završilo. Također je bitno za napomenuti da ispitanik ne boluje od srčanih bolesti i mentalnih poremećaja.

Cijela druga skupina ispitanika je bila raznolika i sastojala se od malo veceg raspona ´ osoba koje su pokrivale razne programske jezike i zdravstvene situacije. Ali usprkos tome i činjenici da su se određeni članovi ove skupine izjasnili da su bili pod stresom, nisu bile vidljive nikakve znatne promjene što se tiče samog mjerenja pulsa. Svi ispitanici su se izjasnili da su se osjećali opušteno i ugodno nakon što je mjerenje završilo, četiri ispitanika su se cijelo vrijeme osjecala ugodno i smireno osim dvoje ranije napomenutih ispitanika. Sama atmosfera tijekom ´ ispitivanja je bila ugodna i opuštena što je vjerojatno utjecalo na samo mjerenje i pridonijelo činjenici da su u konačnici svi ispitanici bili opušteni barem do neke mjere.

Uzimajuci u obzir obje skupine na kojima je provedeno mjerenje, prva skupina je re- ´

<sup>21:08:34</sup> 96 33 육 21:07: 21:08: 21:08:  $21:07$ 21:08: 21.08:<br>21.08: 1107 21:08

lativno brzo riješila dobiveni zadatak te nije zabilježena nikakva znatna promjena što se tiče pulsa i promatranja ispitanika. Dok se druga skupina malo više mučila s rješavanjem zadatka, ali je bitno za uzeti u obzir da je mjerenje provođeno iza osam navečer te da su ispitanici bili budni od jutra i rješavali dnevne obveze. Ali bez obzira na tu činjenicu nije zabilježena nikakva znatna promjena što se tiče mjerenja pulsa niti promatranja ispitanika. Također činjenica da određeni ispitanici boluju od mentalnih poremećaja nije ukazala na neku znatnu vrijednost tijekom mjerenja pošto utjecaj nije bio vidljiv na pulsu, a sama nervoza je bila primjetna kod više ispitanika bez obzira boluje li osoba od mentalnih poremećaja ili ne.

Iz priloženih podataka koji su dobiveni tijekom provodenja eksperimenta se može za- ¯ ključiti da povezanost pulsa i stresa je jako slaba. Osim toga sama činjenica da su osobe prikazivale nervozu tijekom mjerenja ukazuje na prijašnje prikupljene podatke da je stres izrazito varijabilna i opširna pojava koja varira od pojedinca do pojedinca. Također se ovi mjerenjem može zaključiti da sam puls nije pokazatelj stresa te da sam stres u konačnici ne može utjecati na povećanje stresa u situacijama u kojima su se nalazili ispitanici. Možda bi bilo promjene u pulsu da je osoba koja boluje od mentalnog poremećaja tijekom mjerenja dobila napadaj panike, ali to je ekstremna situacija koja se treba izbjegavati u svakom slučaju te nije poželjno dovoditi ispitanika u takvu situaciju pošto ona može biti izrazito štetna za ispitanikovo zdravlje.

### <span id="page-37-0"></span>**6. Buduci rad ´**

Rad na ovome projektu se pokazao izrazito zanimljiv i izazovan. Na početku rada nije bilo sumnje u mogućnost dobivanja rezultata mjerenja koji će imati korelaciju između stresa i odabrane metode mjerenja. Doduše tijekom rada su se dobile različite spoznaje koje su me natjerale na razmišljanje i uzimanje u obzir više mogućih situacija, aspekata i mogućnosti vezanih uz mjerenje ali i sam stres kao pojave. Sam spektar provodenja eksperimenta je bio ¯ velik, ali bilo bi vrijedno provesti isti eksperiment na većem broju ljudi s više različitih životnih okolnosti i u više raznih okruženja te poželjno u poslovnome okruženju. Nažalost radi prirode eksperimenta bilo je izrazito teško naći poslovno okruženje u kojem bi bilo moguće provesti ovaj eksperiment.

Radi priloženih okolnosti i samih rezultata mjerenja koji su dobiveni uz prikupljene spoznaje tijekom istraživanja ovog rada, razvio sam interes za ovu temu. Osim stresa kod programera, vjerujem da je bitno dublje istražiti stres kao generalnu pojavu u radnome okruženju bez obzira da li se radi o programeru ili nekom drugom zanimanju pošto je to područje koje je izrazito kompleksno, varijabilno i slabo istraženo. U budućnosti bi volio provesti veće istraživanje vezano za ovu temu ili sudjelovati u projektu koji se bavi istim.

#### <span id="page-38-0"></span>**7. Zakljucak ˇ**

Tijekom istraživanja teme stresa bilo je potrebno duboko istražiti stres kao pojavu što se pokazalo izrazito izazovno. Ima jako malo radova vezanih za stres na radnome mjestu i još manje vezano za stres kod programera. Radi toga je bilo potrebno sagledati stres kao cjelinu iz koje je izvučena hipoteza da je stres zdravstvena pojava koja nije mjerljiva te da se ona pojavljuje kod svake osobe u nekoj razini. Takoder je bilo bitno za napomenuti da se stres ¯ češće pojavljuje kod osoba s mentalnim poremećajima, specifično kod osoba koje su razvile mentalne poremećaje radi napetih i neugodnih situacija na poslu. Prikupljeni podaci također ukazuju na činjenicu da je jedini relativno mjerljivi pokazatelj stresa puls, ali da jedina situacija u kojoj on postaje mjerljiv je ako osoba s mentalnim poremecajem dobije napadaj panike ili neki ´ drugi medicinski poremećaj tijekom stresne situacije i on se odrazi u obliku povećanog pulsa. U konačnici su svi proučeni radovi tvrdili da stres nije mjerljiva pojava.

Kako bi se ta teorija testirala je razvijen EKG uređaj uz pomoć SparkFun opreme i sustava build.photon.io koji je bio u komunikaciji s programom na računalu. Uz EKG je razvijen i računalni program koji se bavio hvatanjem podatak zaprimljenih od strane EKG-a i praćenjem rada programera na računalu preko svojevrsnog keylogger sistema, ali s modifikacijom da ispitanik na kojemu se vrši mjerenje može odabrati program u kojemu piše programski kod kako bi se izbjeglo potencijalno zabilježavanje ispitanikovih privatnih podataka. Dobiveni podaci su pohranjivani na tvrdome disku u dvije csv datoteke od kojih jedna sadrži zapise EKG-a, a druga zapise aktivnosti programera na računalu.

Samo mjerenje je provedeno na dvije skupine od sveukupno osam ispitanika s raznim zdravstvenim situacijama i u različitim okruženjima. Iako su neki od ispitanika izričito rekli da su blago nervozni i pod lakšim stresom, sam stres nije niti u jednom slučaju uspješno zabilježen od strane EKG-a dok promatranjem isto nisu primjerene znatne promjene osim lakše napetosti kod određenih ispitanika. Promjene na koje je trebalo obratiti pažnju kod EKG-a su amplituda i brzina rada srca, ali one nisu primijećene.

S prikupljenim podacima se u konačnici može zaključiti da je stres izrazito kompleksa, varijabilna i promjenjiva pojava koja je različita kod svakog pojedinca te da se ona pojavljuje ne iregularnim periodima. Radi same prirode stresa je vidljivo da je stres uistinu pojava koju nije moguće mjeriti konvencionalnim metodama i klasificirati u spektru ovoga rada. Doduše, vjerujem da je ovo tema u koju bi se isplatilo uložiti još više vremena na dodatna istraživanja kako bi se razvilo bolje razumijevanje stresa i možda u konačnici došlo do konvencionalne metode za mjerenje i praćenje stresa.

#### <span id="page-39-0"></span>**8. Literatura**

- [1] *Stress At Work*; Aljona Shchuka; 2010; Haaga-Helia, University of Applied Sciences
- [2] *Stres na radnom mjestu*;Ramona Floreani; 2019; Sveučilište Jurja Dobrile u Puli Fakultet ekonomije i turizma
- [3] *Stres na radu: mjere prepoznavanja, rješenje i prevencija*; K. Juras, B. Kneževic, R. ´ Golubić, M. Milošević, J. Mujstabegović; 2009
- [4] *Stress*; Prof. Dr. A.J.J.M. Vingerhoets; 2004; Tilburg University, Department of Psychology and Health
- [5] *Everything You Need To Know About Stress*; 2022; Healthline
- [6] *Types of stress*; 2021; Good Thinking UK; https://www.good-thinking.uk/types-stress/
- [7] *Stress Relief Techniques for Every Type of Stress*; Elizabeth Scott; 2022; Very Well Mind; https://www.verywellmind.com/types-of-stress-and-stress-relief-techniques-3144482
- [8] *Stress Symptoms*; Hedy Maeks; 2021; WeMD, LLC
- [9] *Stress*; 2021; Cleveland Clinic; https://my.clevelandclinic.org/health/articles/11874-stress
- [10] Photon RedBoard Hookup Guide; JIMBLOM; 2015; SparkFun; https://learn.sparkfun.com/tutorials/photo redboard-hookup-guide
- [11] *SparkFun AD8232 Single Lead Heart Rate Monitor*; CaseyTheRobot, Ho Yun "Bobby", Robert Hunke, Andres Monks, Pete Lewis, Toni Klopfenstein; 2019; SparkFun;
- [12] *Windows Service Keylogger*; Bassie; 2017; https://stackoverflow.com/questions/43712486/windowsservice-keylogger
- [13] AD8232 Heart Rate Monitor Hookup Guide; CaseyTheRobot; 2019; SparkFun; https://learn.sparkfun.com heart-rate-monitor-hookup-guide

# <span id="page-40-0"></span>**Popis slika**

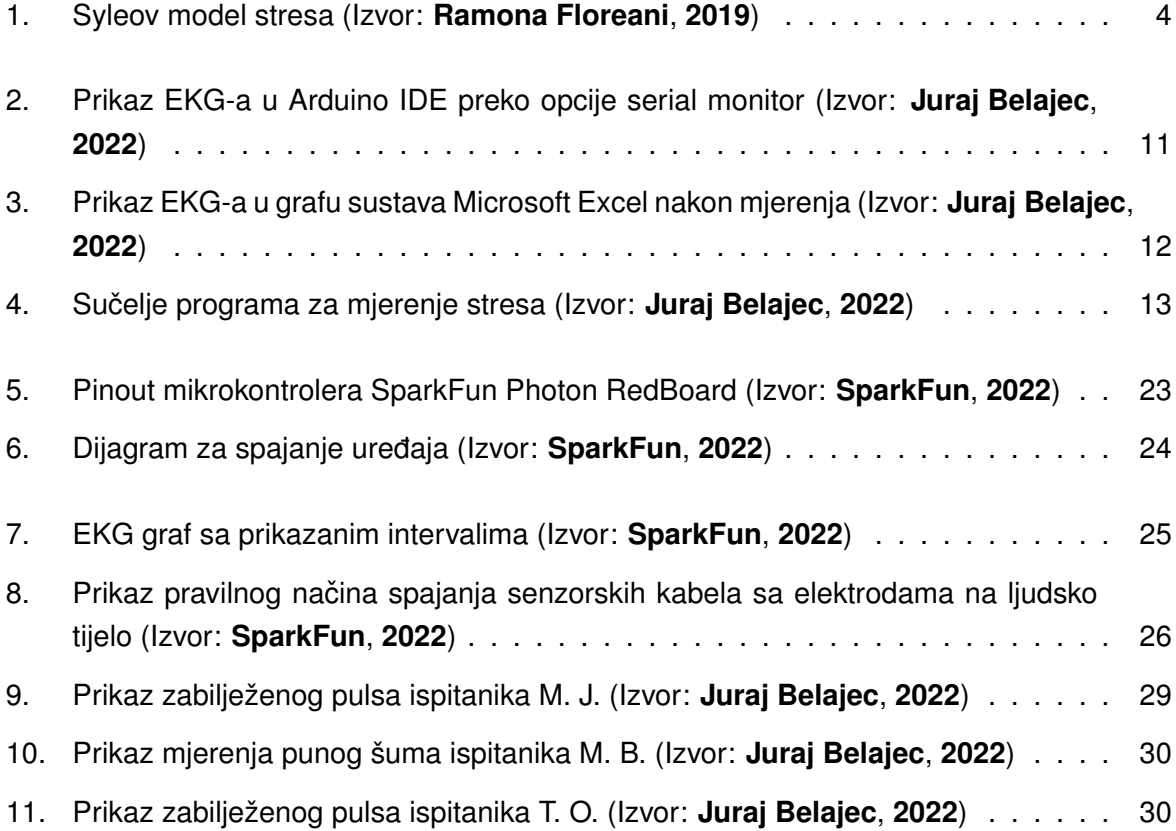

## <span id="page-41-0"></span>**Popis tablica**

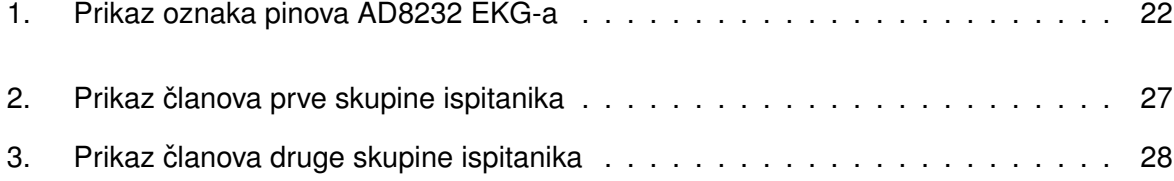